# 語音設計和實施指南

## 目錄

[介紹](#page-1-0) [必要條件](#page-1-1) [要求](#page-1-2) [採用元件](#page-1-3) [慣例](#page-1-4) [設計支援語音的路由器網路的撥號方案](#page-1-5) [北美編號方案](#page-1-6) [中央辦公室代碼](#page-2-0) [訪問代碼](#page-2-1) [CCITT國際編號方案](#page-3-0) [接入代碼 — 國際撥號](#page-4-0) [國家/地區代碼](#page-4-1) [流量工程](#page-10-0) [潛在來源](#page-11-0) [流量到達特性](#page-12-0) [處理丟失的呼叫](#page-14-0) [交換機如何處理中繼分配](#page-15-0) [損益計畫](#page-25-0) [專用交換機](#page-25-1) [PBX介面](#page-26-0) [設計和安裝Cisco MC3810](#page-28-0) [計時計畫](#page-29-0) [分層同步](#page-29-1) [PRS可跟蹤參照來源](#page-30-0) [同步介面注意事項](#page-30-1) [訊號](#page-30-2) [信令系統應用和介面概述](#page-31-0) [北美慣例](#page-32-0) [DTMF對](#page-32-1) [北美常用聲調](#page-32-2) [北美使用的呼叫進程音](#page-32-3) [單頻帶內訊號](#page-36-0) [站點準備指南](#page-42-0) [尋線組和首選項配置](#page-42-1) [工具](#page-43-0) [驗收計畫](#page-43-1) [疑難排解提示](#page-44-0)

#### [相關資訊](#page-44-1)

# <span id="page-1-0"></span>介紹

本文檔詳細介紹語音技術的設計和實施原則。

## <span id="page-1-1"></span>必要條件

### <span id="page-1-2"></span>要求

本檔案沒有特定需求。

#### <span id="page-1-3"></span>採用元件

本檔案所述內容不限於特定軟體和硬體版本。

#### <span id="page-1-4"></span>慣例

如需檔案慣例的詳細資訊,請參閱[思科技術提示慣例](//www.cisco.com/en/US/tech/tk801/tk36/technologies_tech_note09186a0080121ac5.shtml)。

## <span id="page-1-5"></span>設計支援語音的路由器網路的撥號方案

儘管大多數人並不熟悉撥號計畫,但他們已習慣於使用這些計畫。北美電話網是圍繞10位撥號方案 設計的,其中包括區號和7位電話號碼。對於位於區號內的電話號碼,公共交換電話網(PSTN)使用 7位撥號方案。 電話交換機(例如Centrex)內的功能允許為訂閱該服務的特定客戶使用自定義5位 撥號計畫。專用分支交換機(PBX)還允許包含3到11位數字的可變長度撥號計畫。撥號方案包含想要 訪問特定電話號碼的使用者的特定撥號模式。訪問代碼、區號、專用代碼和撥號號碼的組合都是任 何特定撥號方案的一部分。

撥號方案需要瞭解客戶的網路拓撲、當前電話號碼撥號模式、建議的路由器/網關位置以及流量路由 要求。如果撥號方案用於外部語音網路未訪問的專用內部語音網路,則電話號碼可以是任意數字。

撥號方案設計過程首先收集有關要安裝的裝置和要連線的網路的特定資訊。填寫網路[中每台裝置的](#page-42-0) 站點準備核對表。此資訊與網路圖相結合,是號碼計畫設計和相應配置的基礎。

撥號方案與它們所連線的電話網路相關聯。它們通常基於編<u>[號計](#page-1-6)</u>劃以及網路預期傳輸的語音呼叫數 量方面的流量。

有關Cisco IOS®撥號對等體的詳細資訊,請參閱以下文檔:

- [語音 瞭解Cisco IOS平台上的撥號對等體和呼叫段](//www.cisco.com/en/US/tech/tk652/tk90/technologies_tech_note09186a008010ae1c.shtml)
- [瞭解Cisco IOS平台上的傳入和傳出撥號對等體](//www.cisco.com/en/US/tech/tk652/tk90/technologies_tech_note09186a0080147524.shtml)
- [瞭解Cisco IOS平台上呼入和撥出撥號對等體的匹配方式](//www.cisco.com/en/US/tech/tk652/tk90/technologies_tech_note09186a008010fed1.shtml)

## <span id="page-1-6"></span>北美編號方案

北美編號方案(NANP)由10位數的撥號方案組成。這分為兩個基本部分。前三位數字是指編號計畫區

(NPA),通常稱為「區號」。 剩下的7位數字也分為兩部分。前三個數字代表[中央辦公室\(CO\)代碼](#page-2-0) 。其餘四位代表站號。

NPA或區號按以下格式提供:

● N 0/1/2/3N是從2到9的值。第二個數字是從0到8的值。第三個數字是從0到9的值。

第二個數字在設定為零到8的值時,用於立即區分10和7位數字。當第二位和第三位都是「一」時 ,表示特殊操作。

- 211 =保留。
- 311 =保留。
- 411 =目錄幫助。
- 511 =保留。
- 611 =維修服務。
- 711 =保留。
- 811 =業務辦公室。
- 911 =緊急。

此外,NPA代碼還支援服務訪問代碼(SAC)。 這些代碼支援700、800和900服務。

#### <span id="page-2-0"></span>中央辦公室代碼

CO代碼由現役的貝爾運營公司(BOC)在NPA內分配。 以下CO代碼保留作特殊用途:

- 555 =付費目錄幫助
- 844 =時間服務
- 936 =氣象服務
- 950 =訪問功能組「B」下的交換運營商(IXC)
- 958 =工廠測試
- 959 =工廠測試
- 976 =資訊交付服務

某些「NN0」(最後數字「0」)代碼也被保留。

### <span id="page-2-1"></span>訪問代碼

通常「1」作為第一個數字進行傳輸,以指示長途話費呼叫。但是,也使用一些特殊的2位數字首代 碼:

- 00 =交換操作員協助
- 01 =用於國際直撥(IDDD)。
- 10 =用作10XXX序列的一部分。「XXX」指定平等訪問IXC。
- 11 =自定義呼叫服務的訪問代碼。此功能與雙音多頻(DTMF)「\*」鍵實現的功能相同。

10XXX序列表示運營商接入代碼(CAC)。 「XXX」是通過BellCore分配給運營商的3位數字,例如:

- $\cdot$  031 = ALC/Allnet
- $222 = MCI$
- 223 =電纜和無線
- 234 = ACC長距離
- $288 = AT&T$
- $\cdot$  333 = Sprint
- $\cdot$  432 = Litel(LCI International)
- $464 555 =$  WilTel
- $\cdot$  488 = Metromedia Communication

新增了新的1010XXX和1020XXX訪問代碼。檢查您當地的電話目錄以獲取最新清單。

## <span id="page-3-0"></span>CCITT國際編號方案

20世紀60年代初,國際電報電話諮詢委員會(CCITT)制定了一個編號方案,將世界劃分為9個區:

- 1 =北美
- 2 =非洲
- 3 =歐洲
- 4 =歐洲。
- 5 =中美洲和南美洲
- 6 =南太平洋
- 7 =蘇聯
- 8 =遠東
- 9 =中東和東南亞

此外,還會為每個國家/地[區分配國家/地區代碼\(CC\)。](#page-4-1) 該長度為一、二或三位。它以區域數字開頭 。

國際電信聯盟電信標準化部門(ITU-T)(以前稱為CCITT)推薦的方法在建議E.123中規定。國際格 式號碼使用加號(+),後跟國家代碼,然後是使用者中繼撥號(STD)代碼(如果有)(沒有常見的 STD/區域代碼字首數字或長途接入數字),然後是本地號碼。這些數字(僅作為示例給出)說明了 使用的一些格式:

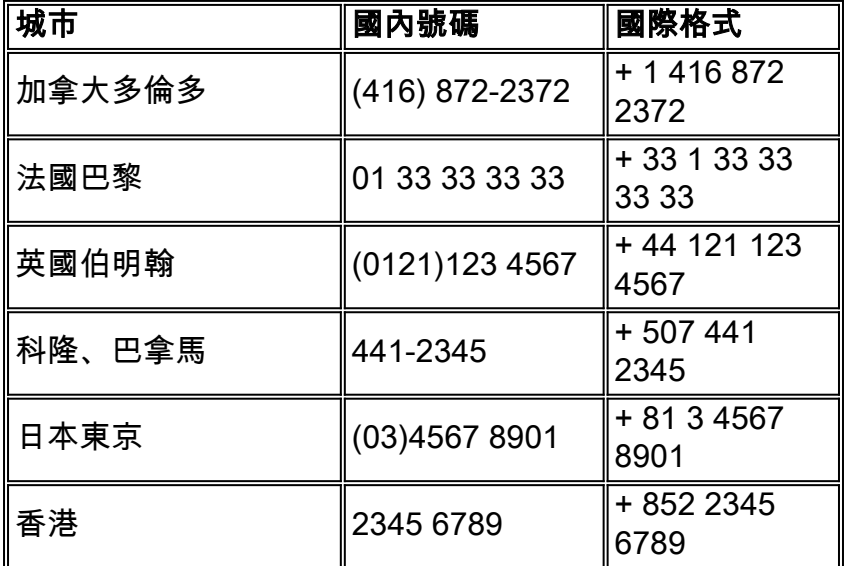

在大多數情況下,STD代碼的初始0不構成國際格式編號的一部分。某些國家使用通用字首9(例如 哥倫比亞和以前的芬蘭)。 某些國家/地區的STD代碼按原樣使用,其中字首數字不是區域代碼的一 部分(北美、墨西哥和其他幾個國家/地區的情況就是如此)。

如示例表所示,根據《國家行動計畫》,美國、加拿大和許多加勒比國家使用國家代碼「1」。美國 和加拿大的電話公司沒有像其他國家那樣充分宣傳這一事實。「1」在國內長途電話中首先撥打。這 與國家代碼1完全相同,這是一個巧合。

+符號後面的數字表示在國際呼叫中撥打的號碼(即,電話公司的海外撥號代碼後跟+符號後的國際 號碼)。

### <span id="page-4-0"></span>接入代碼 — 國際撥號

國際撥號的接入代碼取決於發出國際呼叫的國家/地區。最常見的國際字首是00(後跟國際格式編號 )。 ITU-T建議指定00作為首選代碼。特別是,歐洲聯盟(歐盟)國家正在採用00作為標準的國際 准入規則。

### <span id="page-4-1"></span>國家/地區代碼

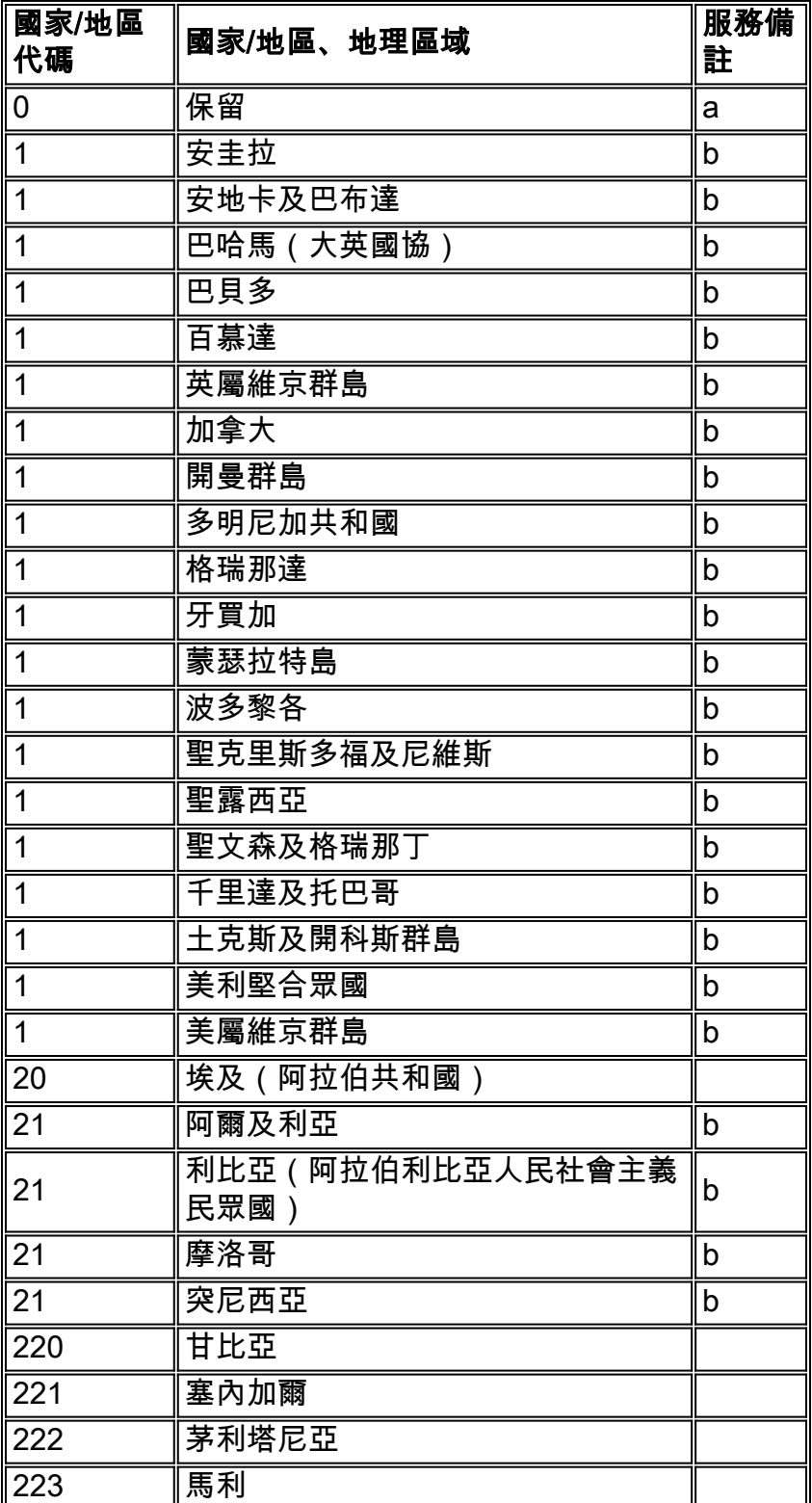

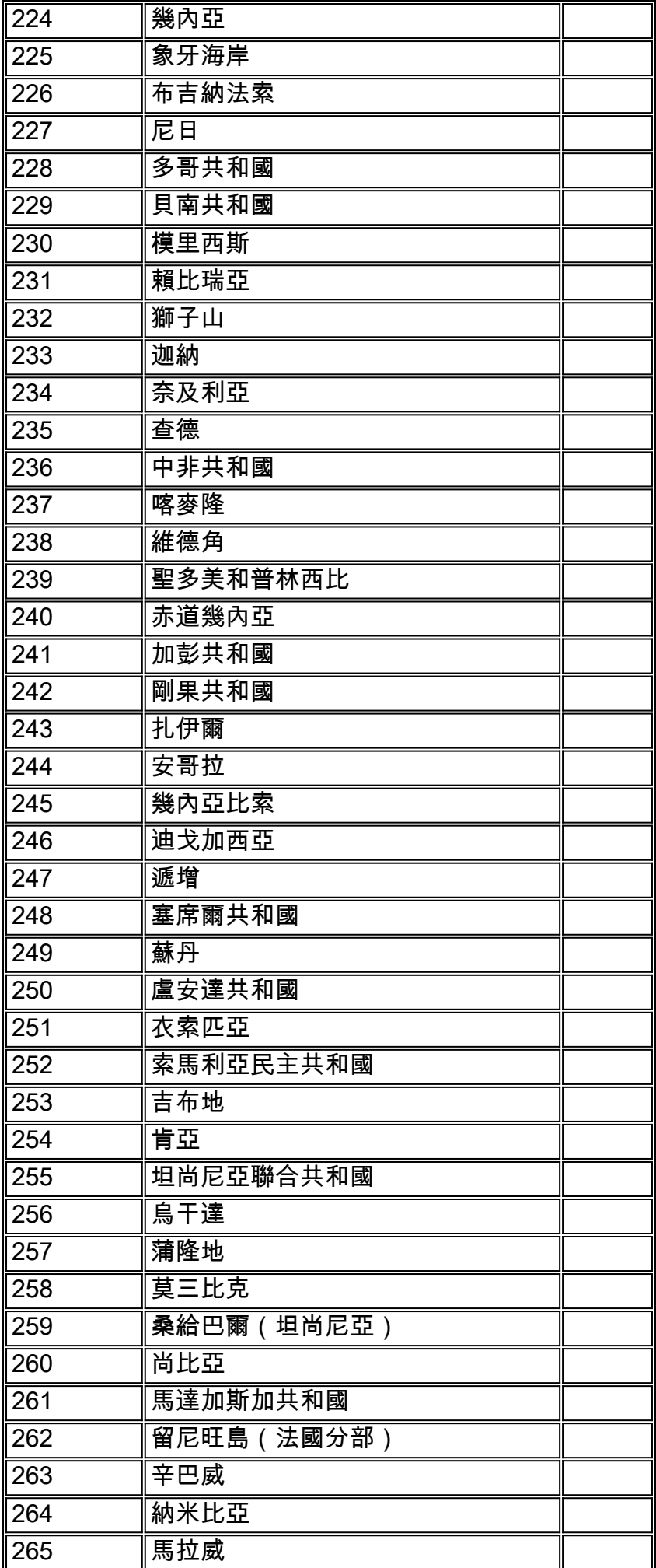

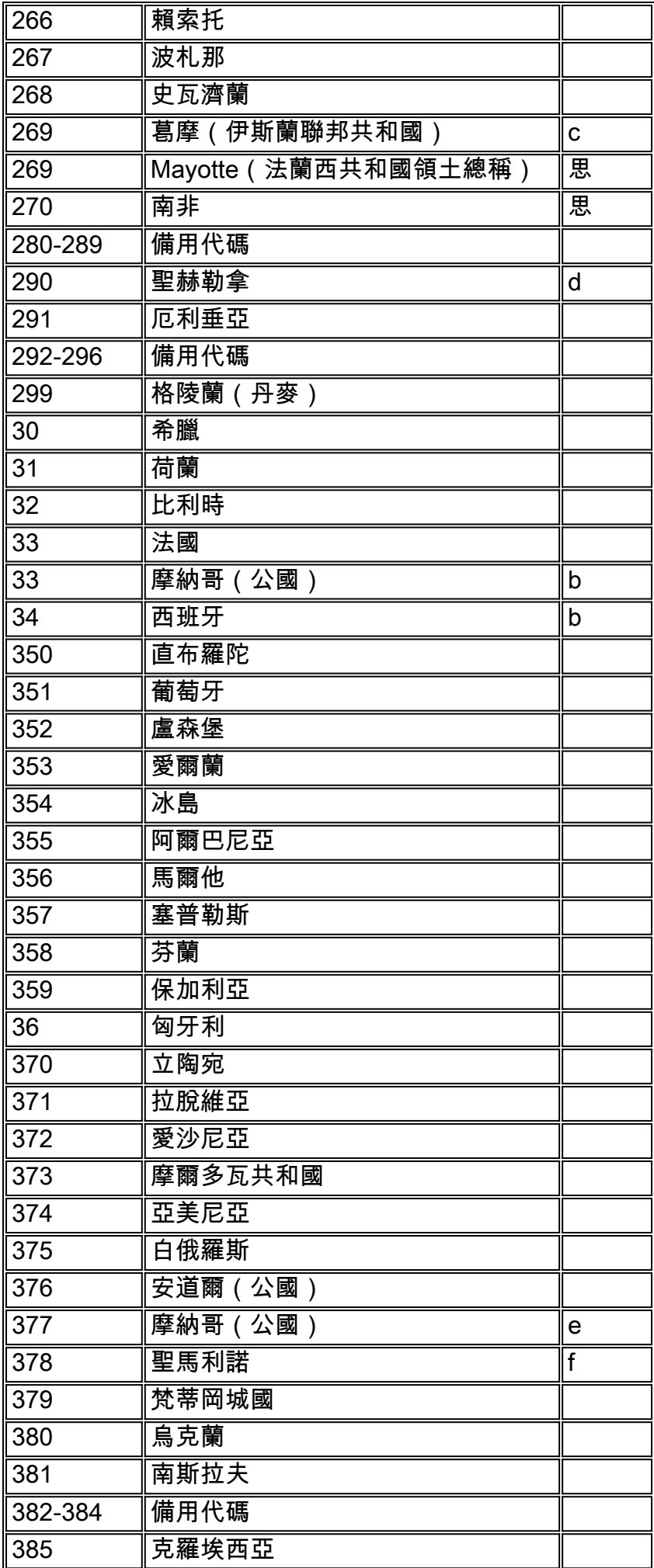

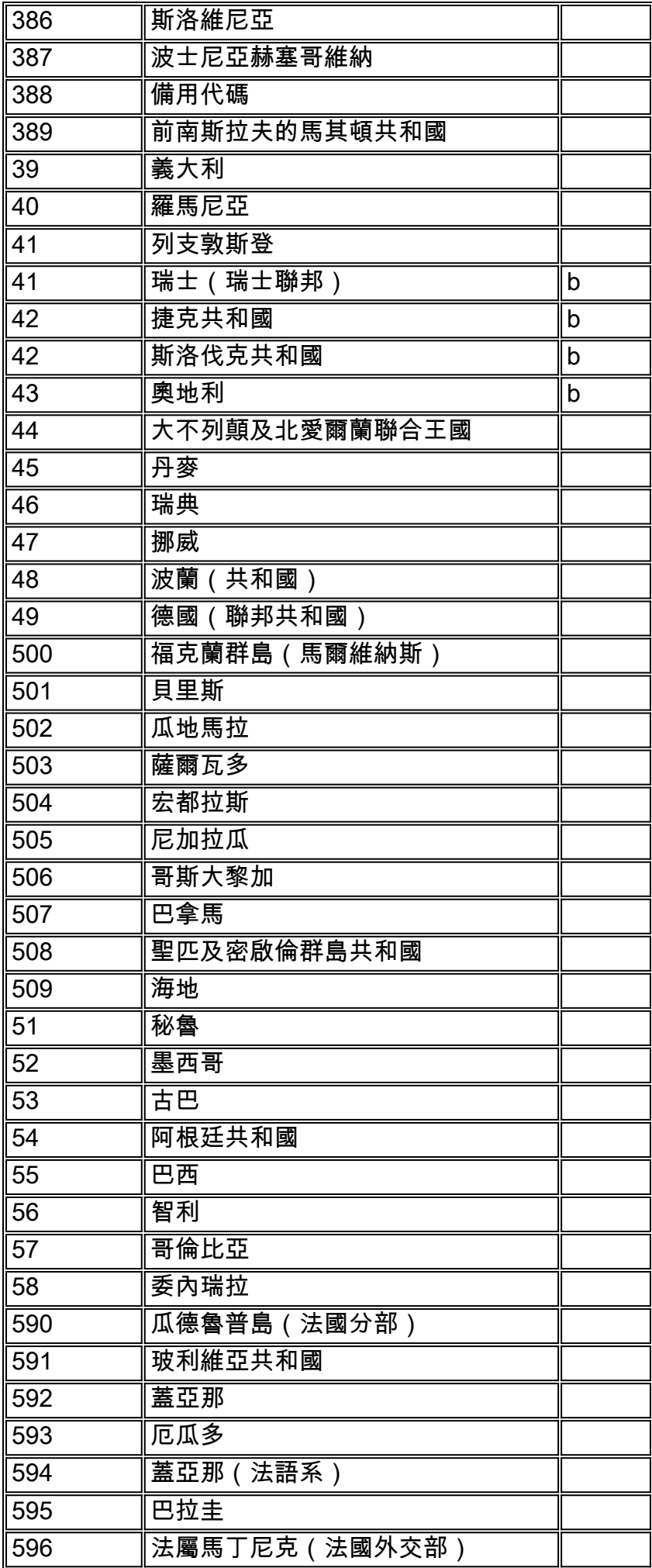

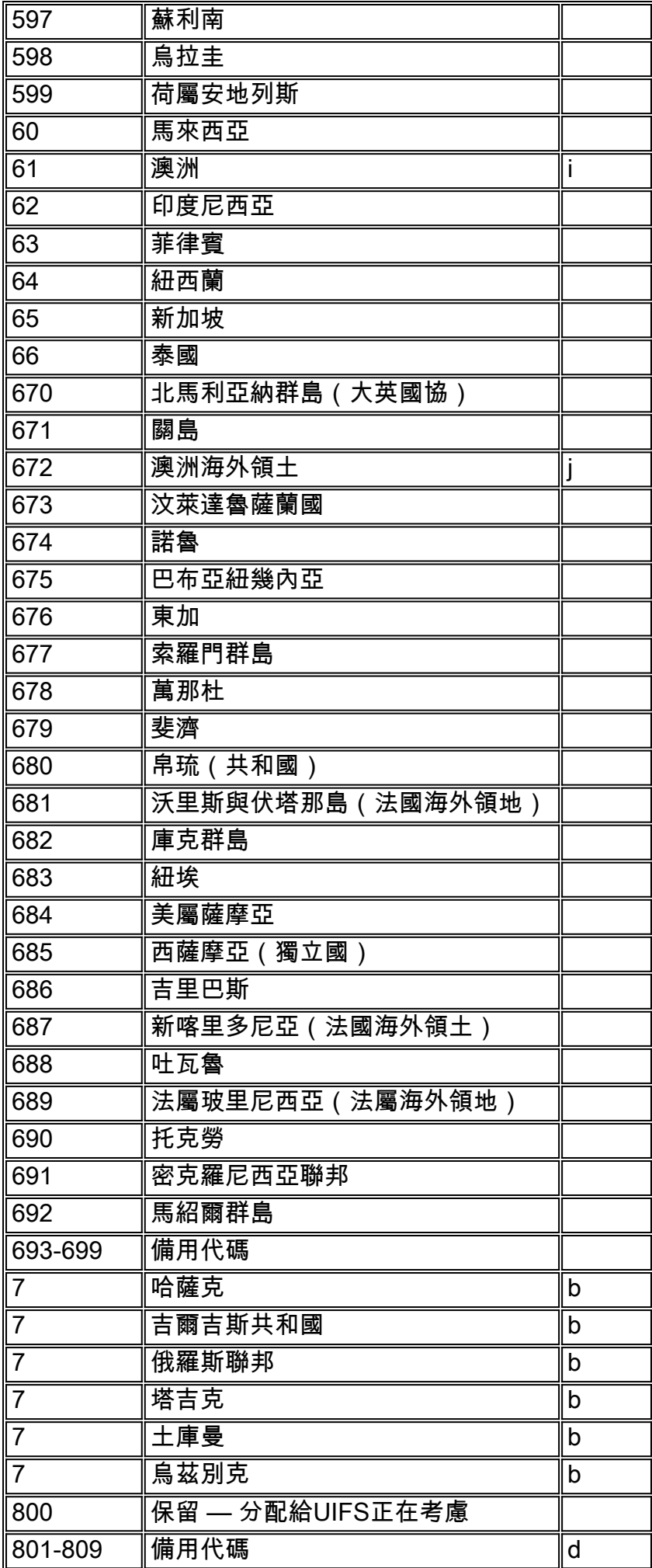

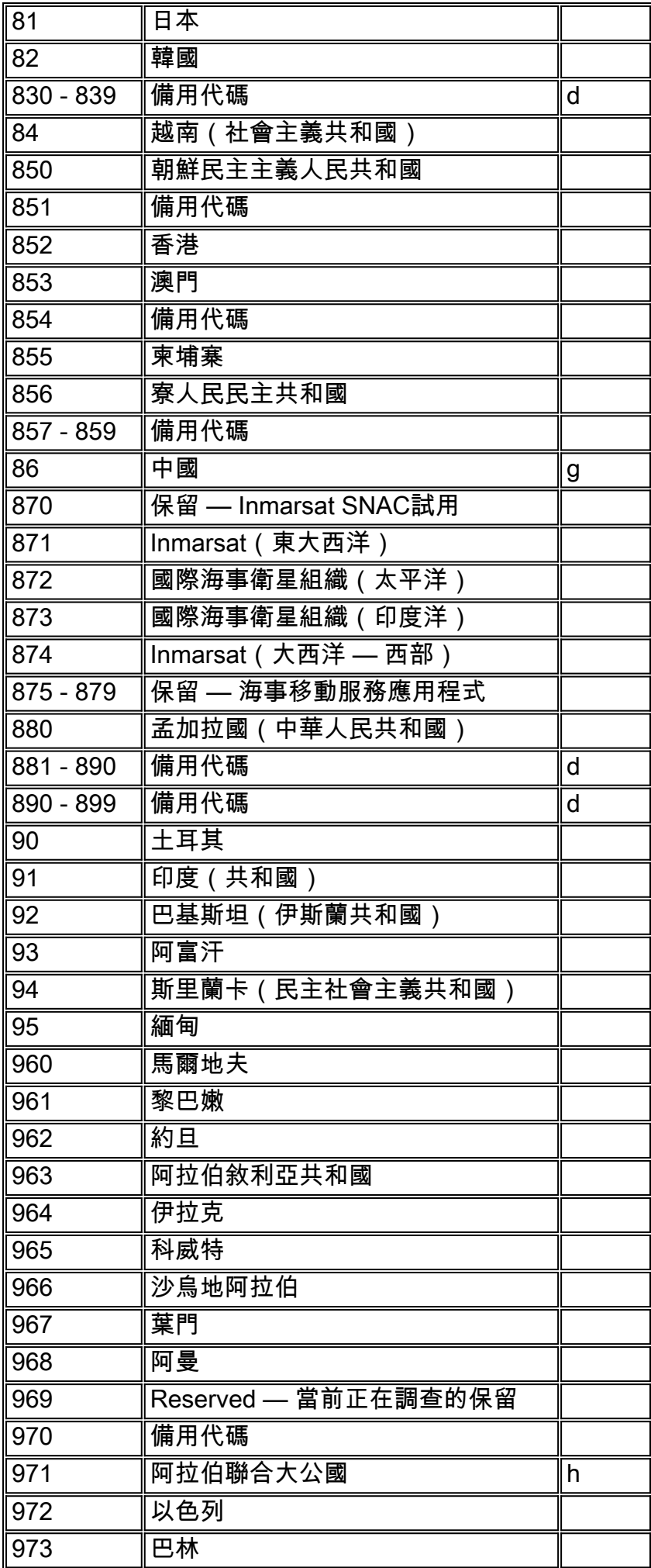

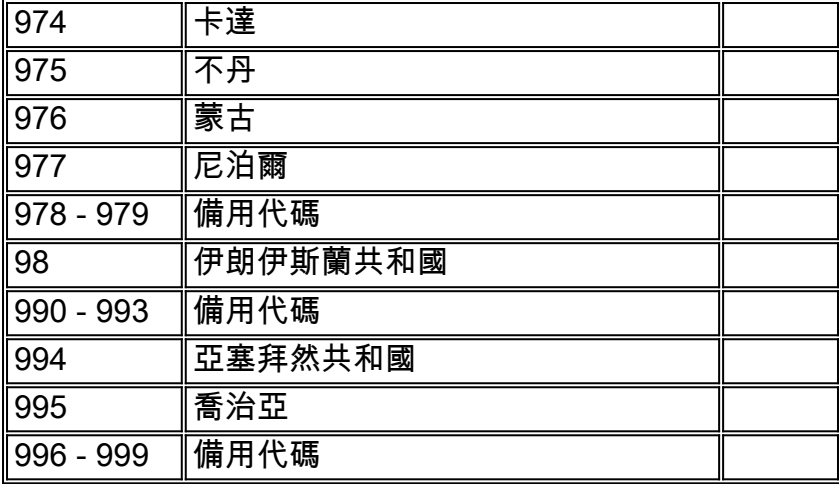

#### 服務註釋:

- a 在1996年12月31日之後,轉讓才可行。
- b 整合編號方案。
- c 美亞特島和葛摩(伊斯蘭聯邦共和國)之間共用的規則。
- d 僅在從10個組的所有3位數代碼用完後分配。
- e 1994年12月17日之前,安道爾部分地區分別由第33和34號國家代碼提供服務。
- f 保留或分配給摩納哥供將來使用(另見代碼33)。
- g 參考:1980年12月10日第1157號通知,第866號代碼分配給台灣省。
- h 阿拉伯聯合大公國:阿布扎比、阿傑曼、迪拜、富吉拉、哈伊馬角、沙加、烏姆蓋萬
- i 包括科科斯 基靈群島 澳洲海外領土印度洋
- j 包括澳洲南極領地基地、聖誕島和諾福克島

### <span id="page-10-0"></span>流量工程

Traffic Engineering適用於傳統語音網路,它確定在一段時間內傳送所需數量的語音呼叫所必需的中 繼數量。對於X網路語音的設計者而言,目標是適當調整中繼的數量,並提供傳送確定的中繼數量 所需的適當頻寬量。

需要注意兩種不同型別的連線。它們是線路和中繼。線路允許將電話機連線到PBX和CO交換機等電 話交換機。中繼將交換機連線在一起。中繼的一個示例是連線PBX的連線(忽略tie line語句中使用 「line」)。它實際上是一個中繼線)。

公司使用交換機作為集中器,因為所需的電話機數量通常大於需要進行的同時呼叫的數量。例如 ,一家公司有600台電話機連線到PBX。但是,它只有15個中繼將PBX連線到CO交換機。

#### 流量工程X網路上的語音是一個五步過程。

步驟如下:

- 收集現有語音流量資料。
- 按組對流量進行分類。
- 確定滿足流量所需的物理中繼數量。
- 確定中繼的正確組合。
- 將每秒的流量錯誤數轉換為資料包或信元。

1. 收集現有語音流量。從運營商處收集以下資訊:已受理呼叫、已放棄呼叫和所有中繼忙碌的呼

叫計數。中繼組的服務等級(GoS)等級。每個中繼組傳輸的總流量。電話賬單,檢視承運人的 費率。本文接下來的幾節將詳細介紹此處使用的術語。為了獲得最佳效果,獲取兩週的流量。 內部電信部門為PBX提供呼叫詳細記錄(CDR)。此資訊記錄已提供的呼叫。但是,它不提供有 關由於所有中繼繁忙而被阻止的呼叫的資訊。

- 按組對流量進行分類。在大多數大型企業中,將流量工程應用於具有共同用途的中繼組更具成 2. 本效益。例如,將入站客戶服務呼叫分開到單獨的中繼組,與常規出站呼叫明顯不同。首先將 流量分為入站和出站方向。例如,將出站流量分組到稱為本地、本地長距離、狀態內、狀態間 等的距離中。按距離劃分流量非常重要,因為大多數費率對距離敏感。例如,廣域電話服務 (WATS)在美國是一種服務選項,使用距離頻段進行計費。第一帶覆蓋相鄰狀態。它的成本比 覆蓋整個美國大陸的五級樂隊服務要低。確定呼叫的目的。例如,呼叫的目的是什麼?它們用 於傳真、數據機、呼叫中心、800用於客戶服務、800用於語音郵件、電子通勤人員等。
- 確定滿足流量需求所需的物理中繼數量。如果您知道生成的流量和所需的GoS,請計算滿足您 3. 的需求所需的中繼數量。使用以下公式計算流量:  $A = C \times T$

A是流量。C是在一小時的時段內發出的呼叫數。T是呼叫的平均保持時間。C是發起呼叫而非 承載呼叫的次數。從運營商或公司內部CDR收到的資訊以承載流量而不是提供的流量為單位 ,通常由PBX提供。呼叫的保持時間(T)必須考慮中繼的平均佔用時間。它必須考慮會話長度 以外的變數。這包括撥號和振鈴(呼叫建立)所需的時間、終止呼叫的時間,以及分攤忙訊號 和未完成呼叫的方法。在平均呼叫長度上增加10%到16%有助於解決這些不同時間段。基於呼 叫計費記錄的保持時間可能需要根據計費的增量進行調整。基於一分鐘增量的計費記錄平均將 呼叫超報30秒。例如,顯示總共1834分鐘流量的404呼叫的帳單需要按如下方式調整:404個 呼叫x 0.5分鐘(超額呼叫長度)= 202個超額呼叫分鐘真正調整流量:1834 - 202 = 1632實際 呼叫分鐘數為了提供「良好的服務水準」,需要在高峰期或繁忙時段對GoS進行流量工程。 GoS是衡量呼叫被阻止機會的單位。例如,P(.01)的GoS表示在100次呼叫嘗試中阻止了一個 呼叫。P(.001)的GoS會導致每1000次嘗試中有一個呼叫被阻止。檢視一天中最繁忙時段內的 呼叫嘗試。最準確找出最繁忙時數的方法是花一年中最繁忙的十天時間,按小時對流量求和 ,找出最繁忙時數,然後推匯出平均時間量。在北美,人們用一年中最忙的10天來尋找最忙的 時候。Q.80和Q.87等標準使用其他方法計算繁忙時段。使用足夠大的數字,以便為繁忙情況 (而不是平均小時流量)提供GoS。電話工程中的流量是以稱為*erlangs*的單位來衡量的。 erlang是一個中繼在一小時內處理的流量。它是一個具有許多功能的無量綱單元。解釋語言的 最簡單方法是使用示例。假設您有18個中繼,它們承載九條流量,平均所有呼叫的持續時間為 3分鐘。繁忙中繼的平均數量、一小時內的呼叫發起次數以及完成所有呼叫所需的時間是多少 ?繁忙中繼的平均數量是多少?由於有9個中繼的流量,因此有9個中繼忙,因為erlang是一個 中繼在一小時內處理的流量。一小時內的呼叫發起次數是多少?假設一小時內有9條話務量 ,每次呼叫平均三分鐘,則將一小時轉換為分鐘,乘以話務量,然後將總數除以平均呼叫持續 時間。這將產生180個呼叫。每小時九次乘以60分鐘/小時,再除以三分鐘/呼叫= 180次呼叫。 厄蘭是無量綱的。但是,它們是指小時。完成所有呼叫需要多長時間?對於每次呼叫持續三分 鐘的180個呼叫,總時間為540分鐘或9小時。您可能遇到的其他等效測量包括:1erlang =60呼 叫分鐘=3600呼叫秒=36分鐘通話時間(CCS)計算繁忙時段的一個簡單方法是收集一個營業月 的流量。根據一個月內二十二個工作日確定一天內發生的流量數量。把這個數字乘以百分之十 五到百分之十七。通常,繁忙時段的流量佔一天內總流量的百分之十五到百分之十七。一旦您 確定了繁忙時段內出現的中繼流量,下一步就是確定滿足特定GoS要求的中繼數量。根據流量 概率假設,所需的中繼數量會有所不同。有四個基本假設:有多少流量來源?流量的到達特性 是什麼?如何處理丟失的呼叫(未服務的呼叫)?交換機如何處理中繼分配?

<span id="page-11-0"></span>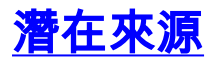

第一個假設是潛在源的數量。有時候,規劃無限源與規劃少數源之間存在重大差異。在本例中,忽 略計算此值的方法。下表比較了系統需要傳入的流量與提供流量的潛在源的數量。它假定GoS為。 01的中繼數量為10。

如果源數無窮多,則只攜帶4.13厄蘭。產生這一現象的原因在於,隨著信源數量的增加,在到達時 間和保持呼叫時間中分佈較寬的概率增加。隨著源數量的減少,傳輸流量的能力也會隨之提高。在 極端情況下,系統支援10個引擎。只有十個來源。因此,如果調整遠端分支機構中的PBX或金鑰系 統的大小,則可以使用更少的中繼而仍然提供相同的GoS。

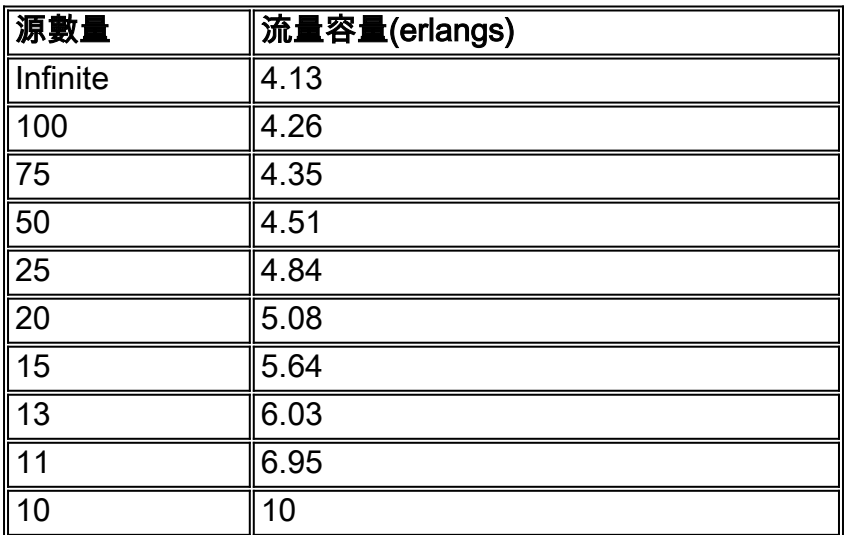

#### 具有10個中繼和P為0.01的泊松分佈\*

注意:通常用於電話工程的等式是基於泊松到達模式。這是一個近似的指數分佈。指數分佈表明少 數呼叫的長度非常短,大量呼叫的長度僅為一到兩分鐘。隨著呼叫時間的延長,呼叫數呈指數下降 ,在10分鐘內呼叫數非常少。雖然此曲線並不完全與指數曲線重合,但實際中發現兩者非常接近。

### <span id="page-12-0"></span>流量到達特性

第二個假設涉及交通到達特性。通常,這些假設基於泊松流量分佈,呼叫到達遵循典型的鐘形曲線 。泊松分佈通常用於無限流量源。在此處的三個圖表中,縱軸顯示概率分佈,橫軸顯示呼叫。

#### 隨機流量

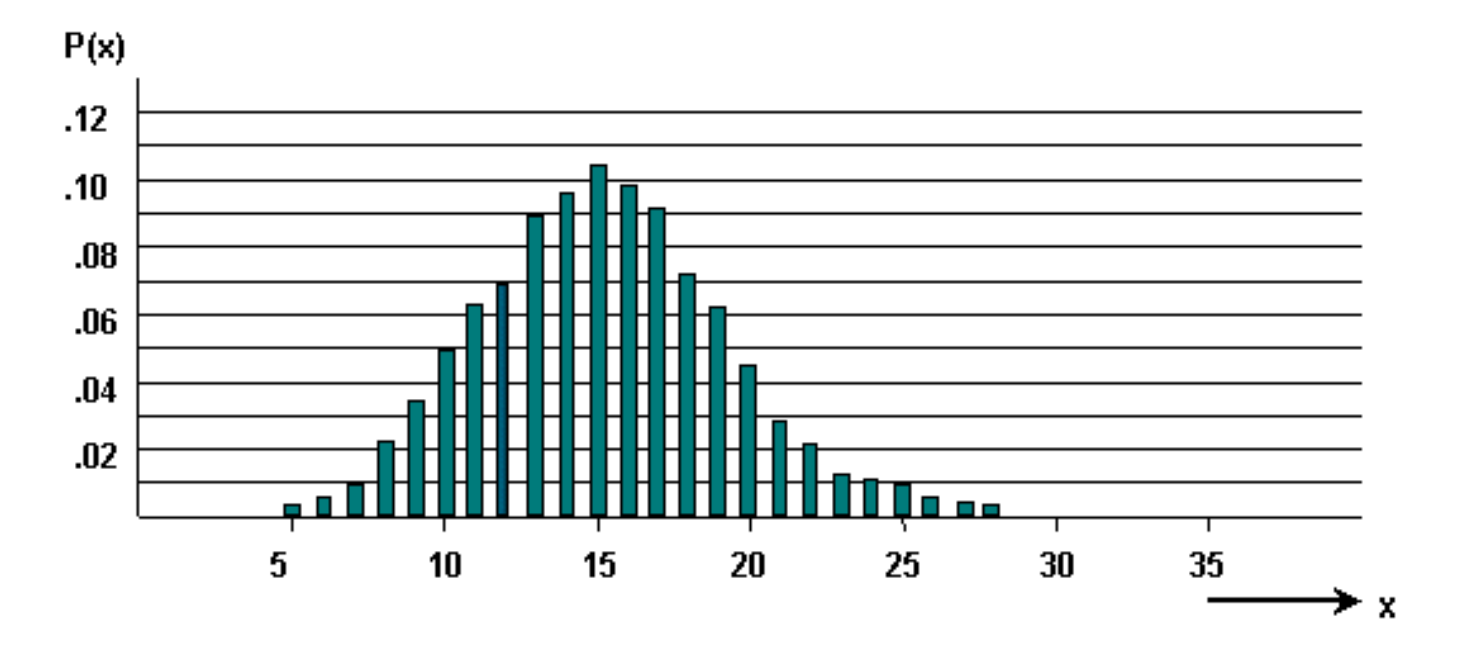

集群呼叫導致流量具有平滑的模式。這種模式在有限來源下更為常見。

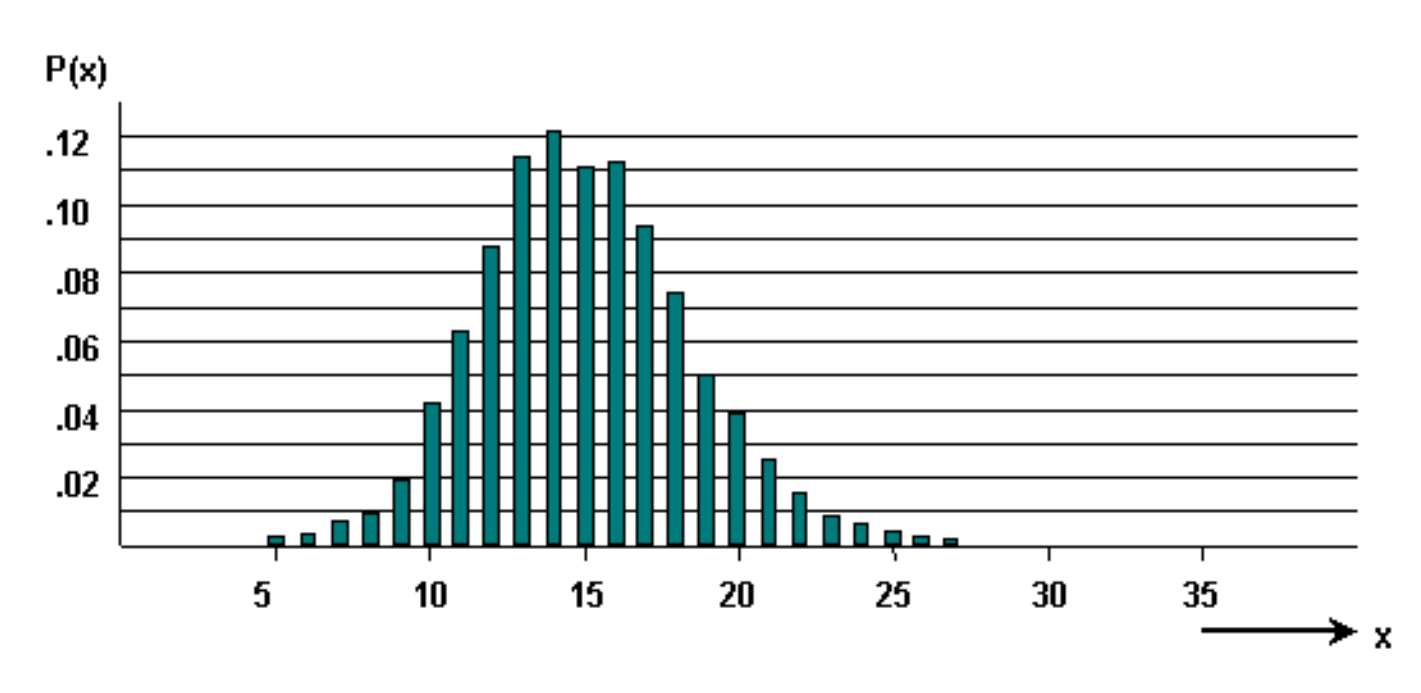

平滑流量

高峰流量或粗流量以傾斜形狀表示。當流量從一個中繼組滾動到另一個中繼組時,就會發生此現象  $\circ$ 

### 粗略或高峰流量

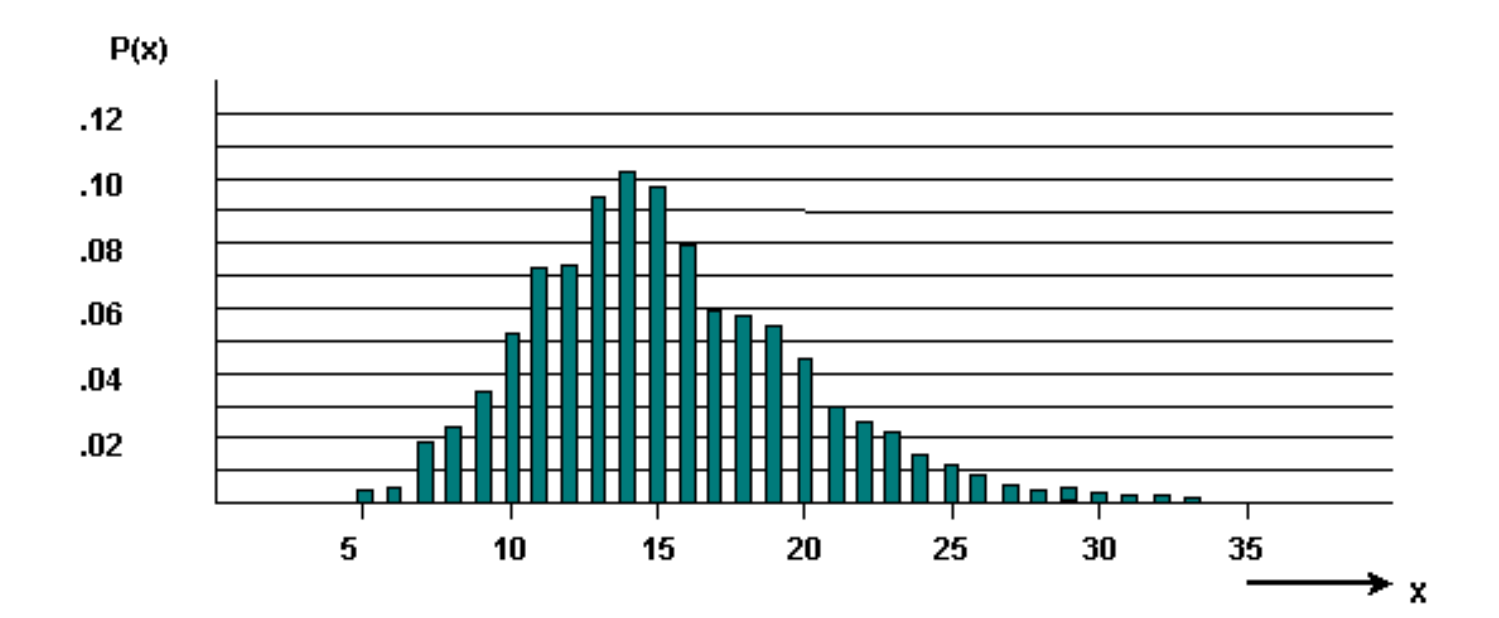

## <span id="page-14-0"></span>處理丟失的呼叫

如何處理丟失的呼叫是第三個假設。下圖顯示了您呼叫的站點沒有應答時可用的三個選項:

- 已清除丟失的呼叫(LCC)。 • 保持的丟失呼叫(LCH)。
- 丟失呼叫延遲(LCD)。

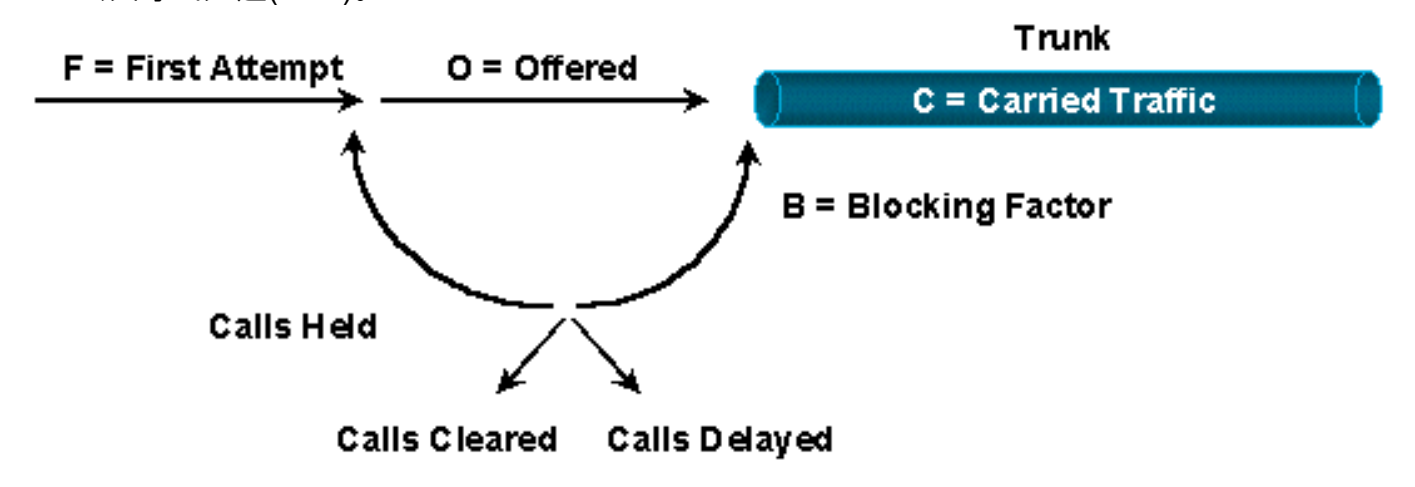

- Lost Calls Cleared (LCC)-Give up on a Busy Signal
- Lost Calls Held (LCH)-Redial on a Busy Signal

## **Lost Calls Delayed (LCD)-Sent Somewhere Else When Busy**

LCC選項假設一旦發出呼叫並且伺服器(網路)忙或不可用,該呼叫將從系統中消失。本質上,你 停下來,做一些不同的事情。

LCH選項假定呼叫在保持時間的整個過程中一直位於系統中,而不管是否發出呼叫。實質上,只要 停止之前保持時間,您就會繼續重撥。

回叫或重新撥號是重要的流量考慮因素。假設嘗試了200個呼叫。四十人收到忙碌訊號並嘗試重撥 。這導致240次呼叫嘗試,增加20%。中繼組現在提供的GoS比最初想象的還要差。

LCD選項意味著一旦發出呼叫,該呼叫將保留在隊列中,直到伺服器準備好處理該呼叫。然後,它 使用伺服器進行完全保持時間。這種假設最常用於自動呼叫分配(ACD)系統。

假設丟失的呼叫可以清除系統傾向於低估所需的中繼數量。另一方面,LCH誇大了數字。

### <span id="page-15-0"></span>交換機如何處理中繼分配

第四個也是最後一個假設圍繞交換裝置本身。在電路交換環境中,許多較大的交換機會阻塞交換機 。也就是說,並非每個輸入都有到每個輸出的路徑。複雜的評分結構有助於確定電路通過交換機的 路徑以及對GoS的影響。在本示例中,假設涉及的裝置完全無阻塞。

第三步的目的是計算所需物理中繼的數量。您已經確定了繁忙時段內提供的流量數量。您已與客戶 交談。因此,您知道客戶請求的GoS。'通過使用公式或表計算所需的中繼數。

交通理論由許多排隊方法和相關公式組成。這裡提供了處理最常見模型的表。最常用的模型和表是 二郎乙。它基於無限源、LCC和Poisson分佈,適用於指數或常數保持時間。由於LCC假定,Erlang B低估中繼數。然而,它是最常用的演算法。

此示例確定承載此流量的中繼組中的中繼數(中繼組定義為並行中繼的尋線組) :

- 一個月352小時的已受理呼叫流量。
- 22個工作日/月。
- 10%的呼叫處理開銷
- 15%的流量發生在繁忙的時候。
- 服務等級p=.01

繁忙時間= 352除以22 x 15% x 1.10(呼叫處理開銷)= 2.64厄蘭格

流量假設如下:

● 無限來源。

• 清除隨機或泊松流量分佈和丟失呼叫。

基於這些假設,合適的演算法是Erlang B。使用下表確定P為。01的中繼數量(N)。

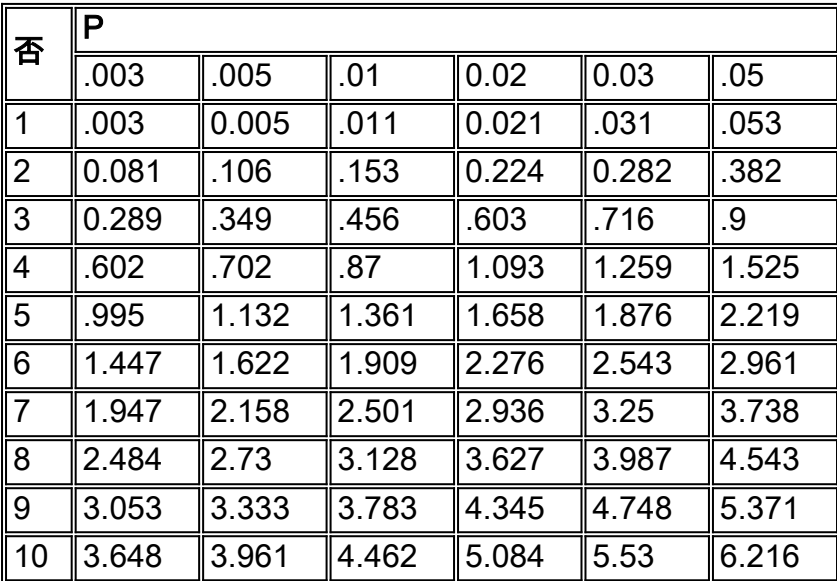

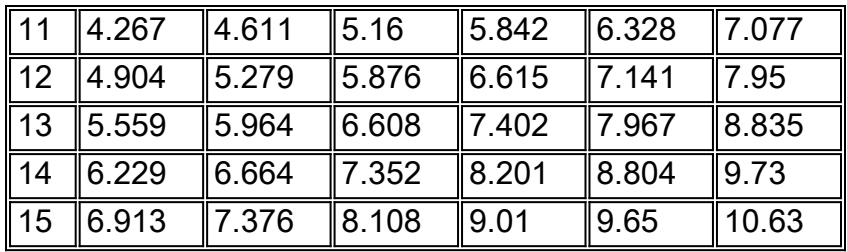

註:表格摘自T. Frankel的「電話的ABC」

由於要求服務等級P .01,因此請僅使用指定為P .01的列。計算表明繁忙時段的流量為2.64歐元。 在P .01列中,此值介於2.501和3.128之間。這對應於7和8的中繼數量(N)。由於不能使用分數中繼 ,請使用下一個較大的值(八個中繼)來承載流量。

有幾種不同的厄蘭B表可用於確定服務特定流量所需的中繼數量。此處的表顯示了GoS與支援以厄 蘭為單位的流量速率所需的中繼數量(T)之間的關係。

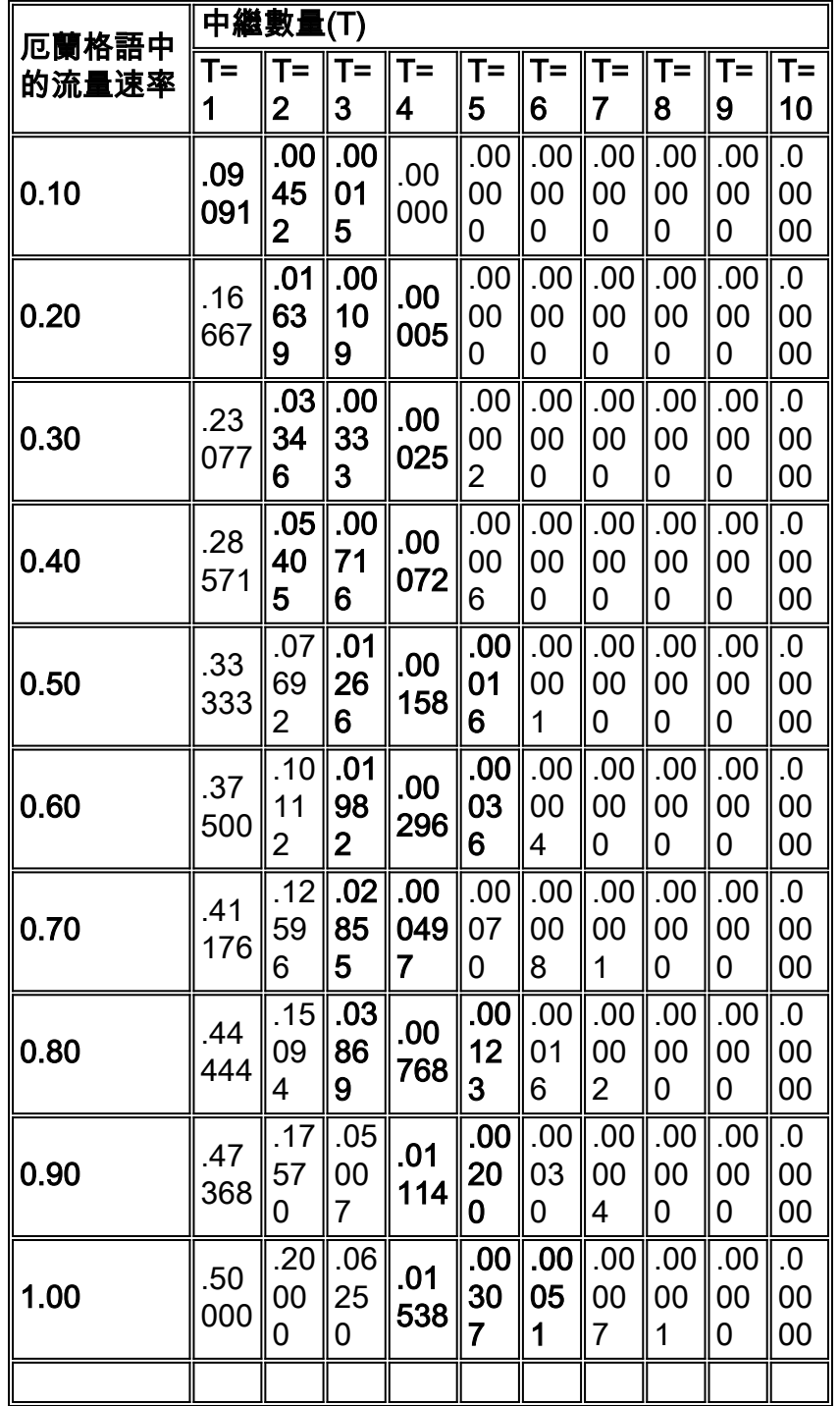

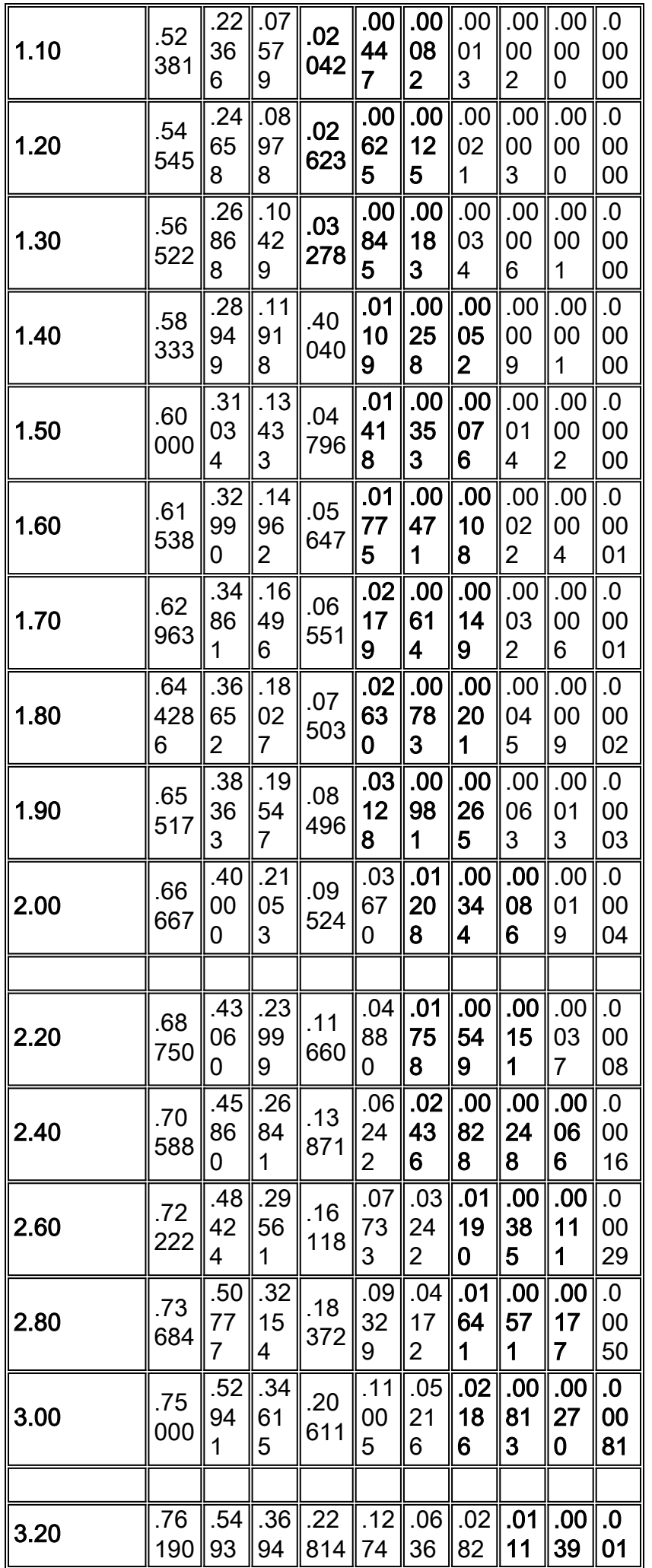

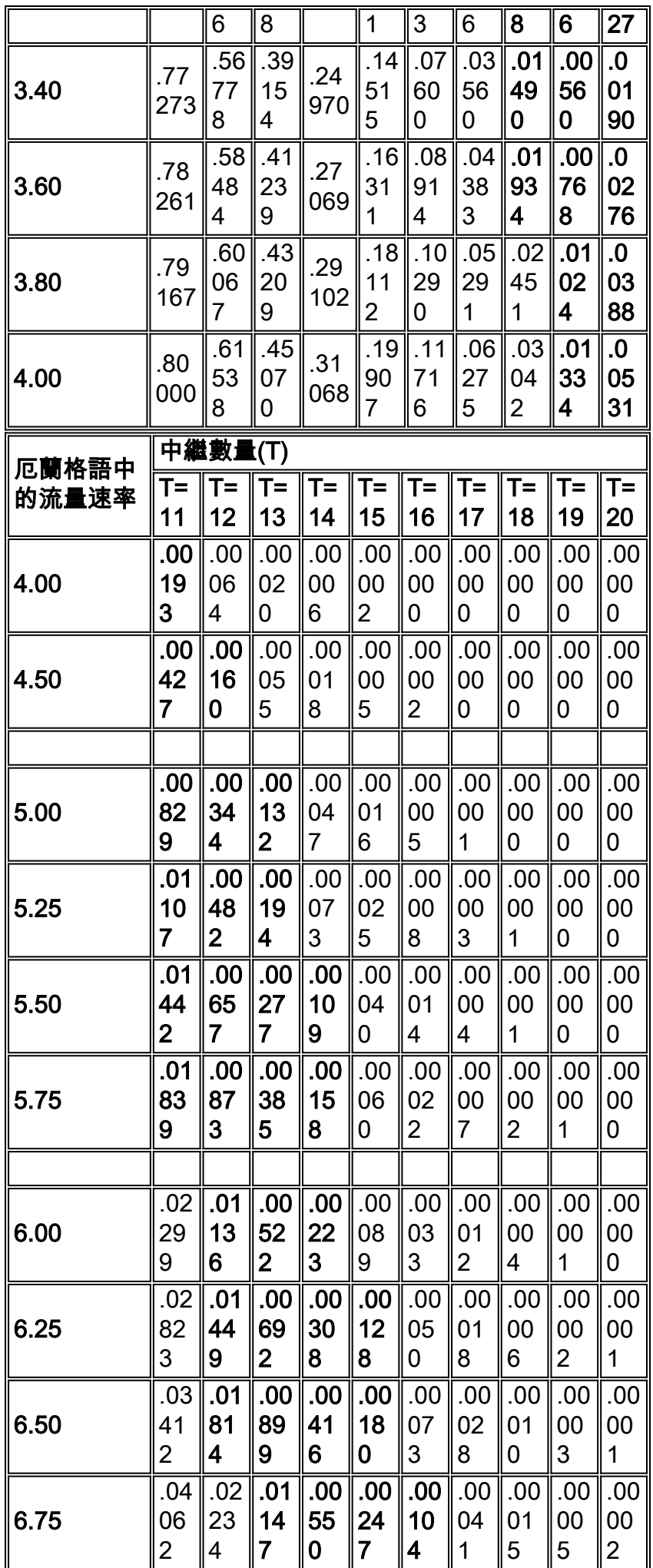

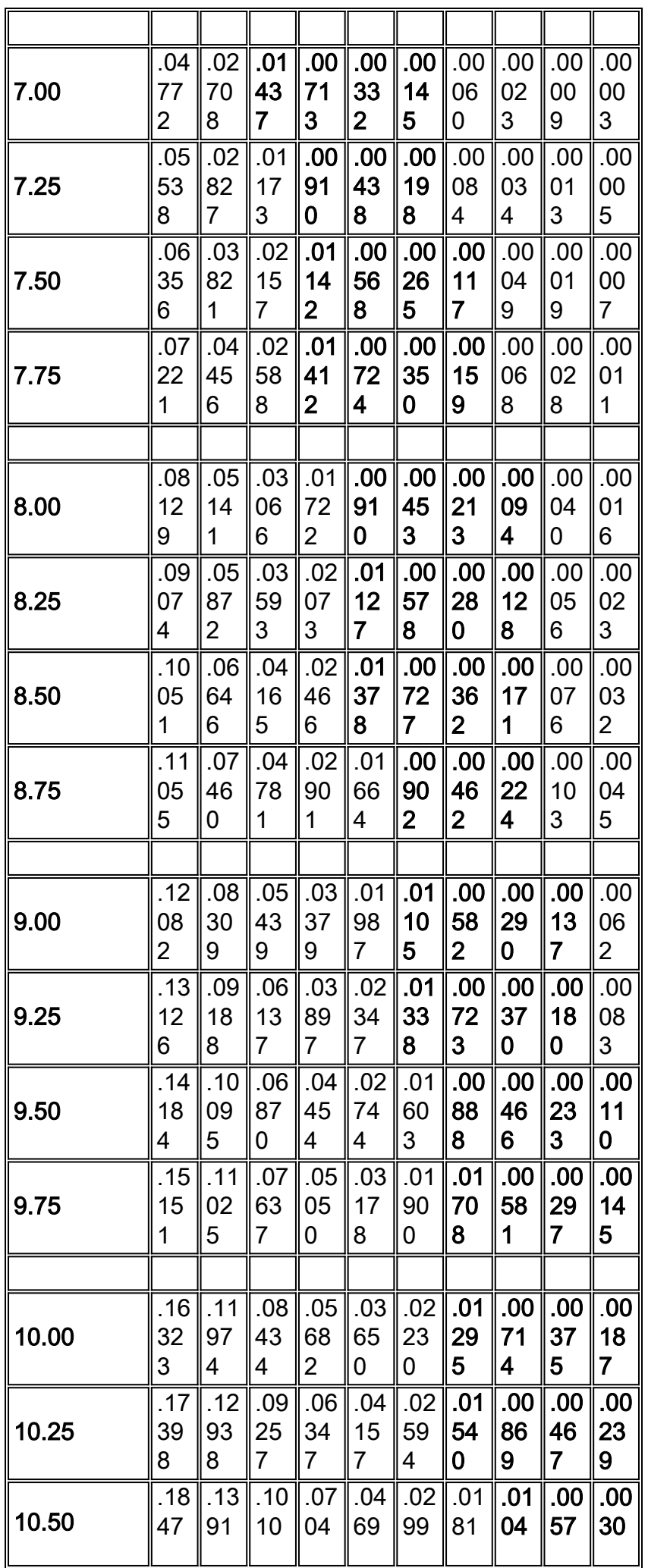

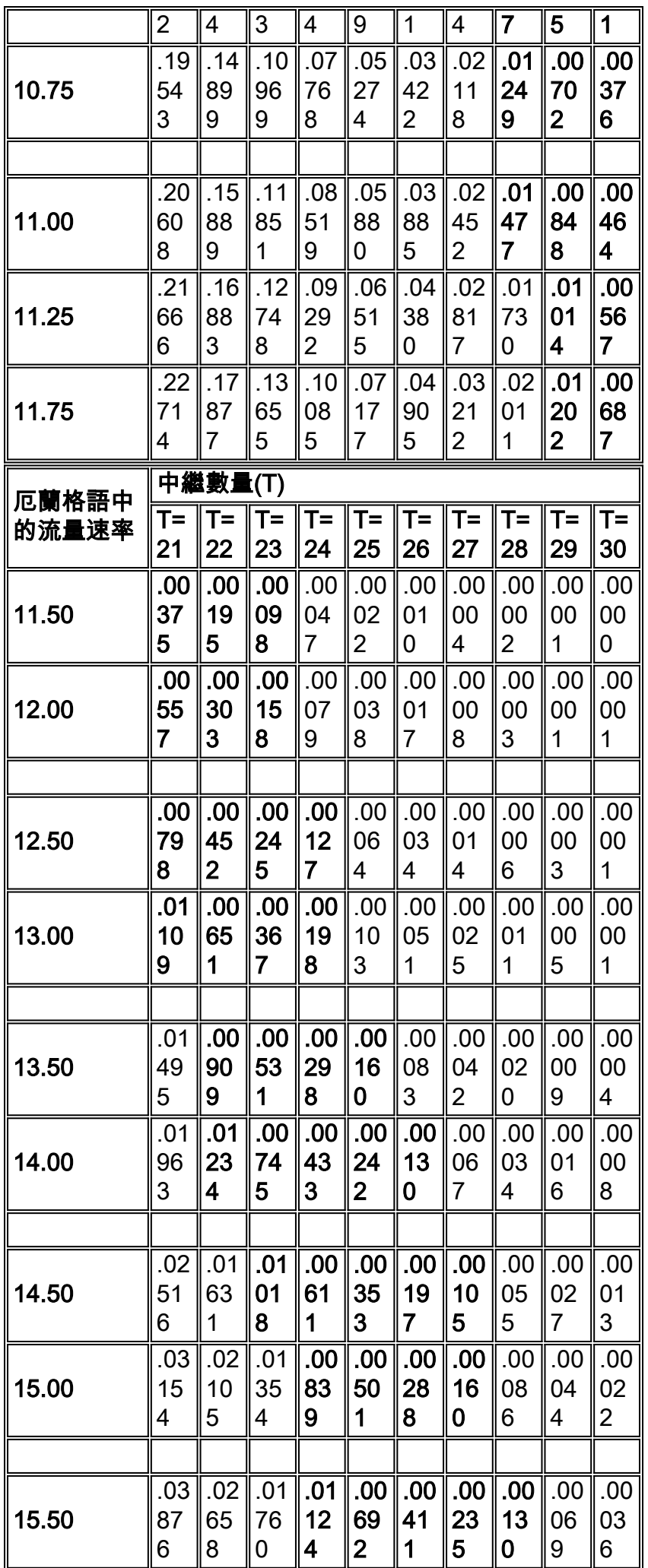

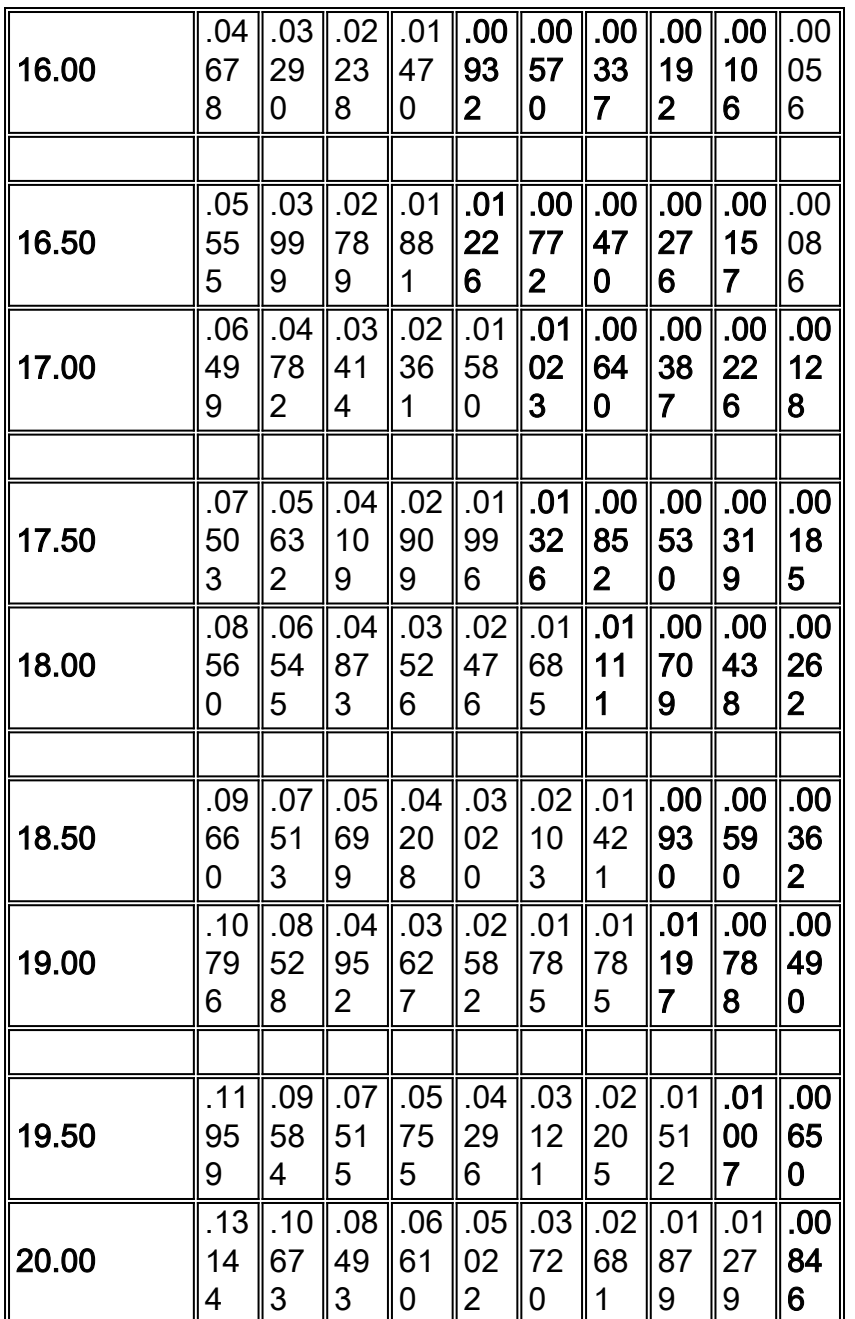

註: 此表來自「Systems Analysis for Data Transmission」, James Martin, Prentice-Hall, Inc. 1972, ISBN:0-13-881300-0 ;表11.丟失交易的可能性, P(n)。

在大多數情況下,單元之間的單個電路足以滿足語音呼叫的預期數量。但是,在某些路由中存在呼 叫集中,需要新增額外電路以提供更好的GoS。電話工程中的GoS範圍通常為0.01到0.001。這表示 被阻塞的呼叫數的概率。換句話說,.01是100中的一個呼叫,而。001是1000中的一個呼叫,由於 阻塞而丟失。描述系統的GoS或阻塞特性的通常方法是說明在給定流量負載時呼叫丟失的概率。 P(01)被認為是好的GoS,而P(001)被認為是無阻塞的GoS。

4.確定中繼的正確組合。

中繼的合理組合與其說是一項技術決定,不如說是一項經濟決定。每分鐘成本是確定新增中繼的價 格斷點的最常用指標。確保考慮所有成本因素,例如額外的傳輸、裝置、管理和維護成本的會計處 理。

當您最佳化網路以節省成本時,需要遵循兩個規則:

● 使用平均使用量數字而不是繁忙時段,繁忙時段會誇大呼叫分鐘數。

• 使用成本最低的電路,直到增量成本變得比下一個最佳路由更昂貴。

根據前面的示<mark>例</mark>,如果提供的GoS為。01,則需要8個中繼(如果有2.64個錯誤)。獲取平均使用 率:

● 352小時除以每月的22天除以每天的8小時x 1.10(呼叫處理開銷)=平均小時內的2.2歐元。 假設運營商(XYZ)提供以下費率:

● 直撥電話(DDD)=每小時25美元。

● 節約計畫A = 60美元固定費用加上每小時18美元。

● 領帶中繼=500美元平價。

首先,繪製成本圖表。所有數字都轉換為每小時的數字,以便更輕鬆地使用錯誤計算。

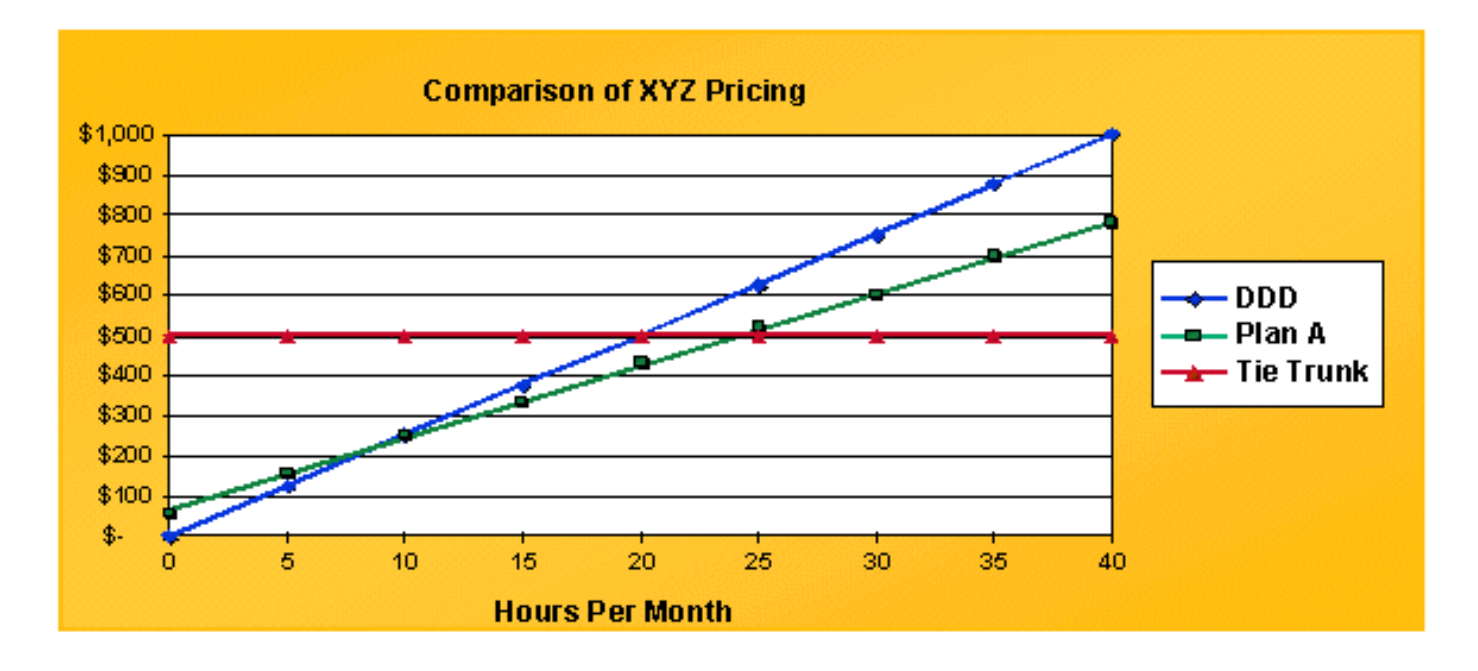

Tie Trunk以紅線表示,為\$500的直線。 DDD為從0開始的線性線。要最佳化成本,目標是保持在曲 線之下。不同計畫之間的交叉點發生在DDD和A計畫之間8.57小時, A計畫和連線中繼之間24.4小時 。

下一步是計算每個中繼的承載流量。大多數交換機以先進先出(FIFO)方式分配語音流量。這表示中 繼組中的第一個中繼所承載的流量比同一個中繼組中的最後一個中繼所承載的流量要大得多。計算 每個中繼的平均流量分配。如果沒有在迭代基礎上計算這些數字的程式,就很難這樣做。下表顯示 使用此類程式的2.2位元流量分佈:

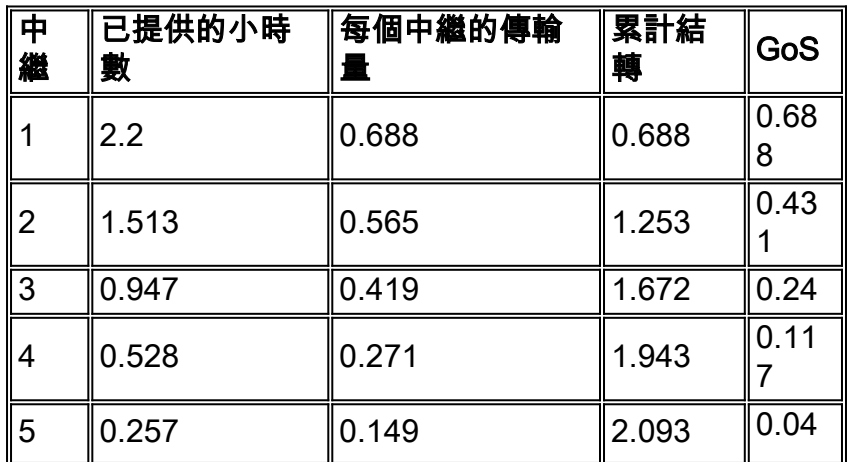

#### 基於2.2厄蘭的每條中繼上的流量

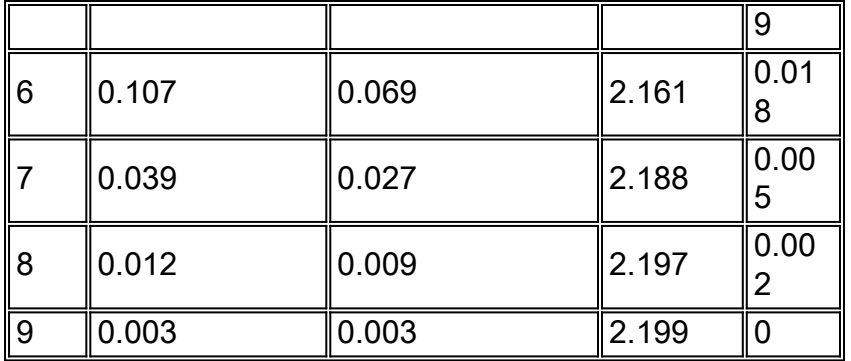

第一個中繼線為2.2小時,傳輸速率為0.688歐元。此主幹的理論最大值為1erlang。第八個中繼僅攜 帶0.009厄蘭格。當您設計資料網路來傳送語音時,一個明顯的含義是,傳送到資料網路的特定中繼 可以傳送大量流量,或者幾乎不傳送任何流量。

使用這些數字,並將它們與之前計算出的盈虧平衡價相結合,您可以確定中繼的適當組合。根據每 天8小時和每月22天的傳輸量,中繼每月可以傳輸176erlang的流量。第一個中繼承載。 688erlangs或68.8%有效。按月計算,這相當於121歐元。交叉點為24.4和8.57小時。在本圖中,領 帶中繼仍然使用26.2厄蘭特。但是,下一個較低的中繼會使用A計畫,因為它會降到24.4小時以下。 此方法同樣適用於DDD計算。

關於資料網路語音,必須推導資料基礎設施每小時的成本。然後,將X中繼上的語音計算為另一個 計費選項。

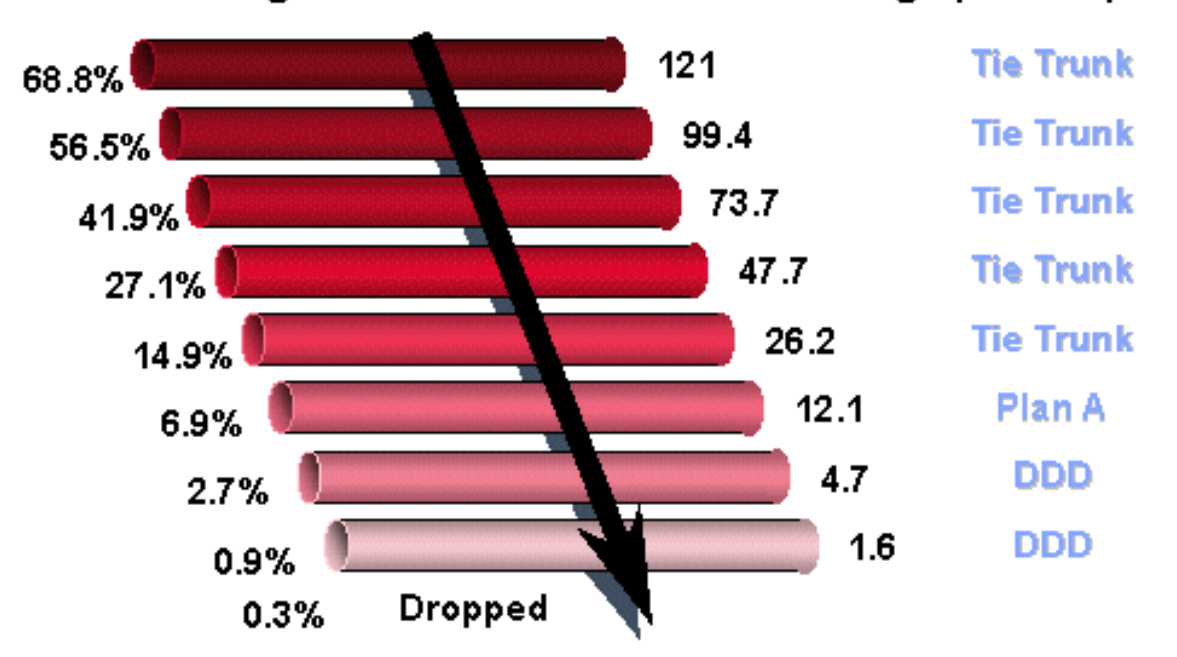

Based on 2.2 Erlangs

Based on 176 Erlangs per Trk per Mo.

5.將每秒傳輸流量傳輸到資料包或信元的時間相等。

流量工程中的第五步(也是最後一步)是使每秒傳輸至資料包或信元的流量相等。一種方法是將一 個錯誤轉換為相應的資料度量,然後應用修改器。這些方程式是基於脈衝編碼調制(PCM)語音和滿 載資料包的理論數字。

● 1個PCM語音通道需要64 kBps

• 1erlang的語音通話時間為60分鐘

因此,1位錯誤= 64 kBps x 3600秒x 1位元組/8位= 28.8 MB流量,一小時內。

#### 使用AAL1的ATM

• 1 Erlang = 655 KB信元/小時 ( 假設44位元組負載)

● = 182個信元/秒

使用AAL5的ATM

• 1厄蘭= 600 KB信元/小時 (假設47位元組負載)

● = 167個單元格/秒

框架轉送

● 1厄蘭= 960 KB幀(30位元組負載)或267 fps

IP

• 1 Erlang = 1.44 M資料包 (20位元組資料包)或400 pps

根據實際情況對這些圖應用修改量。要應用的修改器型別包括資料包開銷、語音壓縮、語音活動檢 測(VAD)和信令開銷。

資料包開銷可以用作百分比修飾符。

ATM

• AAL1每44個位元組的負載有9個位元組,或者有1.2的乘數。

• AAL5每47位元組的負載有6個位元組,或具有1.127的乘數。

#### 框架轉送

• 4到6位元組的開銷,負載變數為4096位元組。

● 它使用30位元組的負載和4位元組的開銷,乘數為1.13。

IP

● IP為20位元組。

● 使用者資料包通訊協定(UDP)的八個位元組。

• 12到72位元組的即時傳輸通訊協定(RTP)。

如果不使用壓縮即時協定(CRTP),開銷量是不現實的。實際乘數是三。CRTP可以進一步降低開銷 ,通常在4到6位元組範圍內。假定為5個位元組,乘數將更改為1.25。假定您運行了8 KB的壓縮語 音。如果將開銷考慮在內,則不能低於10 KB。考慮第2層開銷。

語音壓縮和語音活動檢測也被視為乘數。例如,共軛結構代數位激勵線性預測(CS-ACELP)(8 KB語音)被認為是。125乘法器。VAD可以視為。6或。7乘數。

信令開銷中的因素。特別是,VoIP需要配置即時控制協定(RTCP)以及H.225和H.245連線。

最後一步是將流量分佈應用到中繼,檢視它如何等同於頻寬。此圖顯示了基於繁忙時數和平均時數 計算的流量分佈。對於繁忙時段的計算,將使用根據2.64erlangs顯示每個中繼的流量分佈的程式。

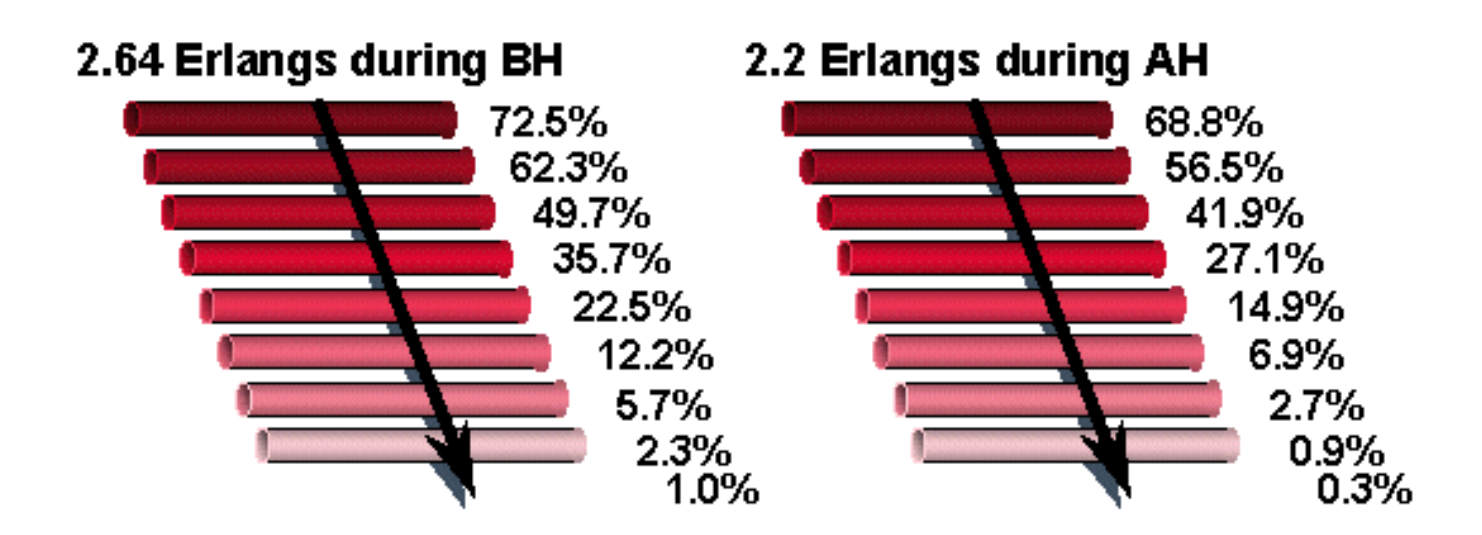

BH =繁忙時間

AH =平均小時數

以平均小時數為例,第一個中繼上有。688錯誤。這等於64 kBps x .688 = 44 kBps。8 KB語音壓縮 相當於5.5 kBps。計入的IP開銷使數字高達6.875 kBps。對於語音中繼,初始中繼僅承載較大中繼 組內的高流量。

當您使用語音和資料管理器時,計算語音頻寬要求時的最佳方法是進行數學運算。高峰流量強度始 終需要八條中繼。使用PCM語音時,八條中繼的容量為512 KB。繁忙時段使用2.64厄蘭或169 kBps的流量。您平均使用2.2秒或141 kBps的流量。

2.2使用語音壓縮通過IP傳輸的流量需要以下頻寬:

• 141 kBps x .125 (8 KB語音) x 1.25 (使用CRTP的開銷) = 22 kBps 需要入帳的其他修改量包括:

- 第2層開銷
- 呼叫建立和拆除信令開銷
- 語音活動檢測 ( 如果使用 )

## <span id="page-25-0"></span>損益計畫

在當今的客戶專用網路中,必須關注傳輸引數,如端到端丟失和傳播延遲。單獨而言,這些特徵阻 礙了資訊通過網路的有效傳輸。它們一起表現出它們是「回聲」的更有害的障礙。

損失被引入到終端辦公室(EO)之間的傳輸路徑中,主要是為了控制回聲和近唱(監聽器回聲)。 達 到給定的talker-echo GoS所需的損失量隨延遲而增加。然而,該損失也衰減初級語音訊號。丟失太 多導致無法聽到發言者的聲音。難易程度取決於電路中的雜訊量。損失、雜訊和說話人回聲的聯合 效應通過損失 — 雜訊 — 回聲GoS測量來評估。制定損失計畫時考慮了三個引數(損失、雜訊和說 話人回聲)的聯合客戶感知效應。損耗計畫需要提供接近所有連線長度的最佳值的連線損耗值。同 時,該計畫必須易於實施和管理。此處的資訊可幫助您在客戶專用網路中設計和實施Cisco MC3810。

<span id="page-25-1"></span>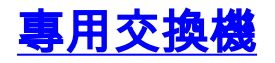

PBX是一套裝置組合,允許使用者團體內的個人發起和應答來自公共網路(通過中央辦公室、廣域電 話服務(WATS)和FX中繼)、特殊服務中繼和團體內的其他使用者(PBX線路)的呼叫。撥號啟動時 ,PBX將使用者連線到空閒線路或相應中繼組中的空閒中繼。它返回適當的呼叫狀態訊號,如撥號 音或可聽鈴聲。如果線路或中繼組忙,則返回忙指示。可以提供話務員位置來應答傳入呼叫和請求 使用者幫助。有模擬和數字PBX。模擬PBX(APBX)是使用模擬交換進行呼叫連線的撥號PBX。數字 PBX(DPBX)是使用數字交換進行呼叫連線的撥號PBX。PBX通過以下三種方式之一工作 :Satellite、Main和Tandem。

衛星PBX駐留在主PBX上,通過該主PBX接收來自公共網路的呼叫,並可連線到專用網路中的其他 PBX。

主PBX用作公共交換電話網路(PSTN)的介面。 它支援特定的地理區域。它可以支援附屬衛星 PBX以及充當串聯PBX。

串聯PBX用作直通點。來自一個主PBX的呼叫通過另一個PBX路由到第三個PBX。因此 ,Tandem一詞。

## <span id="page-26-0"></span>PBX介面

PBX介面分為四大類:

- 連線中繼介面
- 公共網路介面
- 衛星PBX介面
- 線路介面

本文檔重點介紹中繼和衛星PBX介面。這兩個類別中有四個主要介面:

- S/DTT 到數位衛星PBX中繼的數字中繼介面。
- S/ATT 模擬中繼介面到模擬衛星PBX中繼線。
- D/TT 到非ISDN數字或組合中繼的數字中繼介面。
- A/TT 連線中繼的模擬中繼介面。

#### PBX介面級別

 $\overline{\phantom{a}}$ 

 | | | | ------> 0 dB D/TT, S/DTT | | <------ 0 dB -------| | | | ------> -2 dB A/TT , S/ATT, S/DTT (with CB)  $\vert$  <------ -2 dB

首先列出DPBX預期的介面和級別,以幫助設計和實施具有正確傳輸和接收級別的Cisco MC3810。 具有純數字中繼的DPBX(無模擬到數字轉換)始終以0 dB(D/TT)接收和傳輸,如上圖所示。

對於具有混合連線中繼(類比到數位轉換)的DPBX,如果通道庫(CB)介面在兩端以數位方式連線 到DPBX,且使用模擬連線中繼(參見下圖),則傳輸和接收級別也為0 dB。 如果CB通過模擬介面 連線到DPBX,則傳送和接收電平均為–2.0 dB(見圖)。

### 含混合中繼的DPBX

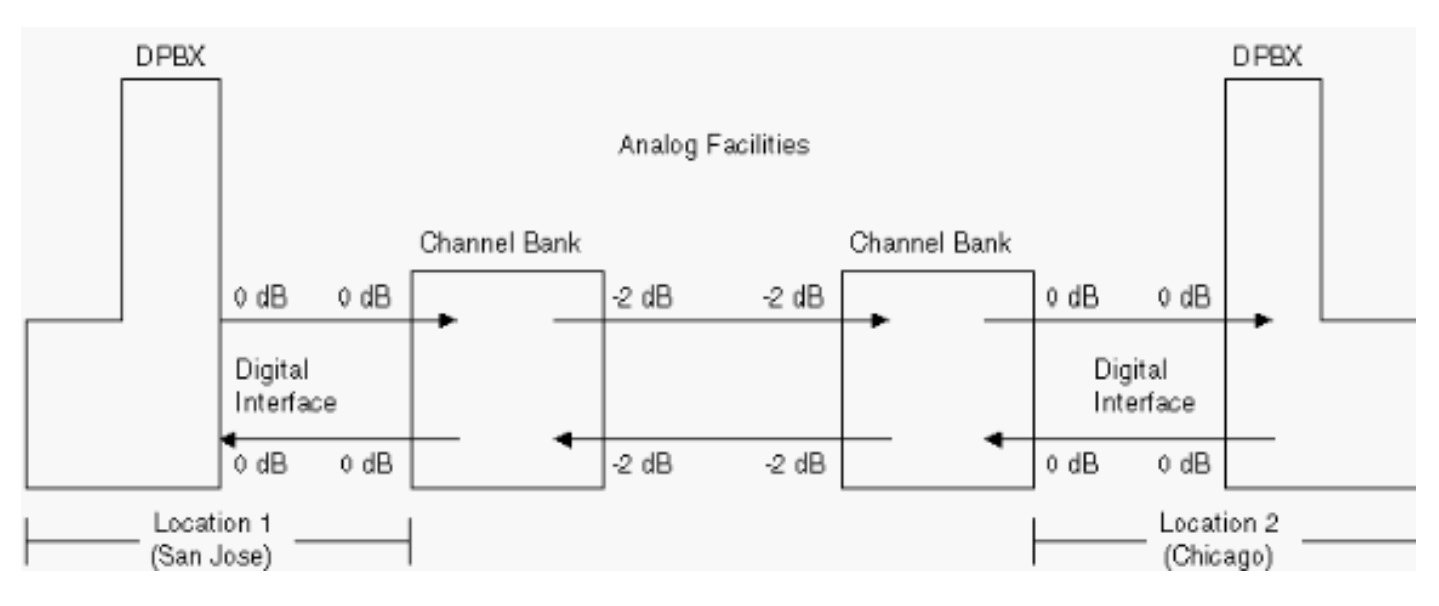

### 通道庫通過模擬介面連線到DPBX

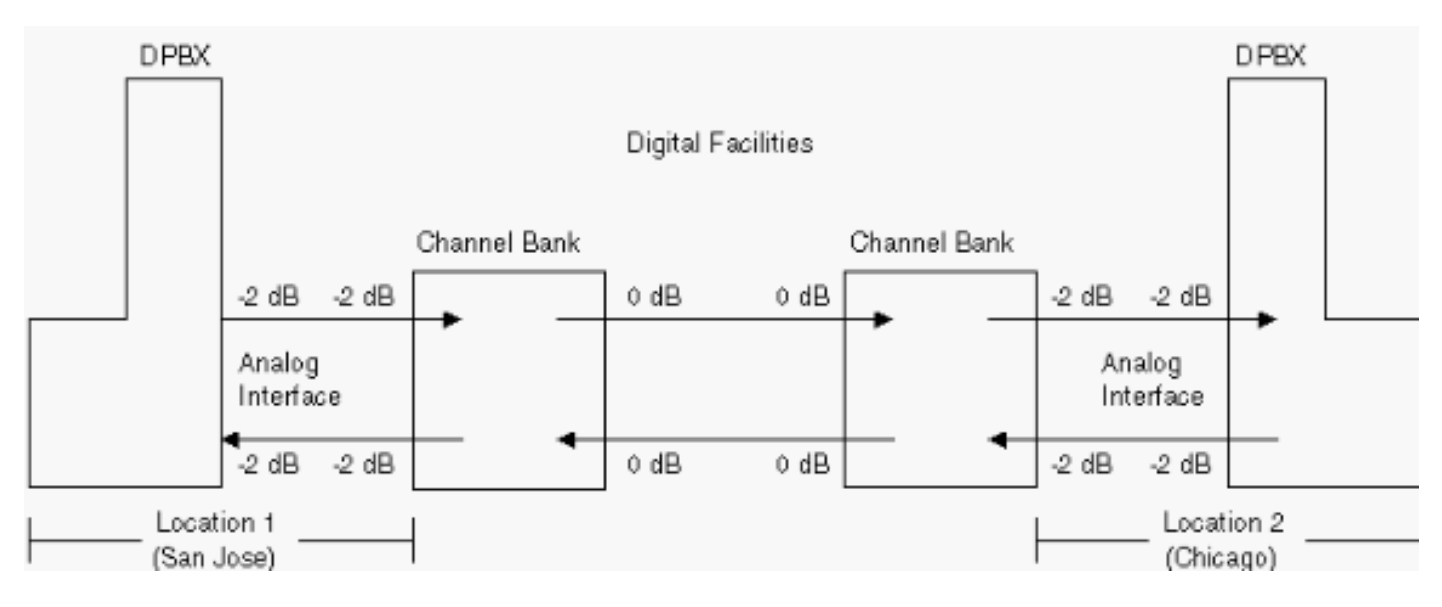

如果只有一個CB,它通過模擬介面連線到DPBX,則級別為–2.0 dB傳輸和–4.0 receive(請參見下 圖)。

### 一個CB通過模擬介面連線到DPBX

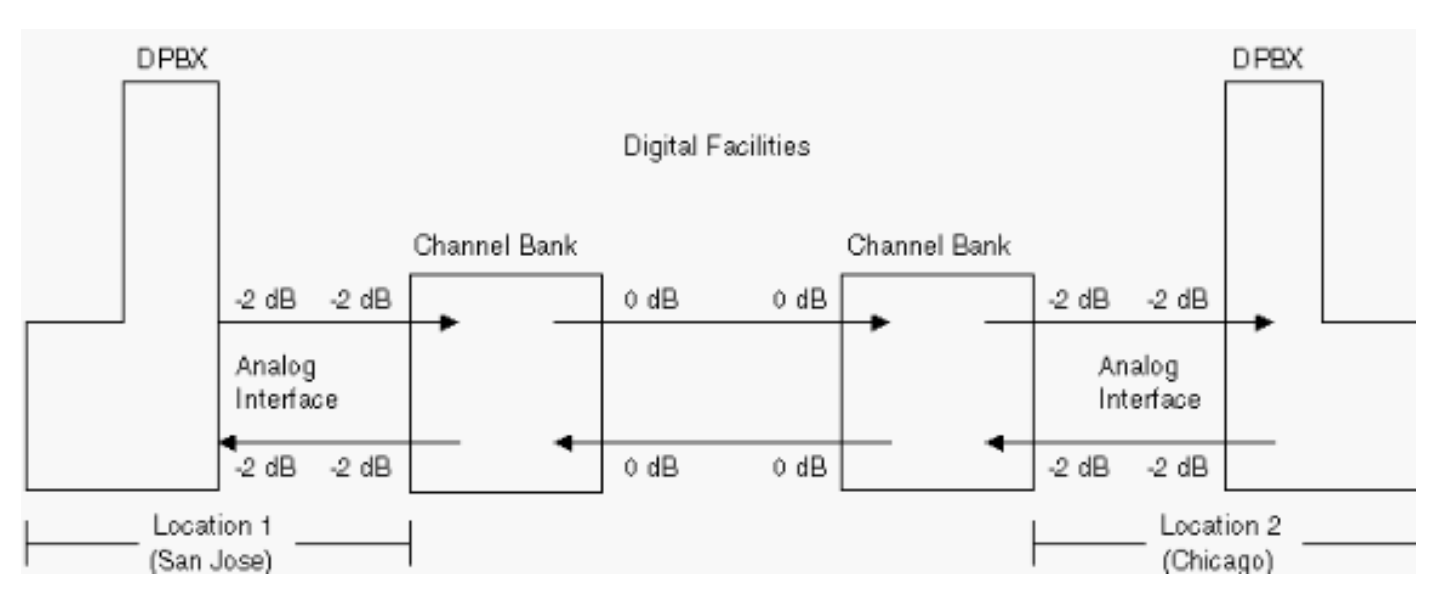

# <span id="page-28-0"></span>設計和安裝Cisco MC3810

在客戶網路中實施思科MC3810時,您必須首先瞭解現有的網路丟失計畫,以確保安裝思科 MC3810後端到端呼叫的總丟失或級別仍保持不變。此過程稱為基準設定或基準設定。設定基準的 方法之一是在安裝Cisco MC3810之前繪製所有網路元件。然後根據電子工業協會和電信工業協會 (EIA/TIA)標準,記錄網路中主要存取點和輸出點的預期水準。測量網路中這些相同接入點和出口點 的級別,以確保正確記錄這些接入點和出口點(請參見下圖)。 測量並記錄級別後,請安裝Cisco MC3810。安裝後,請調整Cisco MC3810的級別,使其與之前測量和記錄的級別相匹配(請參見下 圖)。

#### 安裝Cisco MC3810之前的網路元件

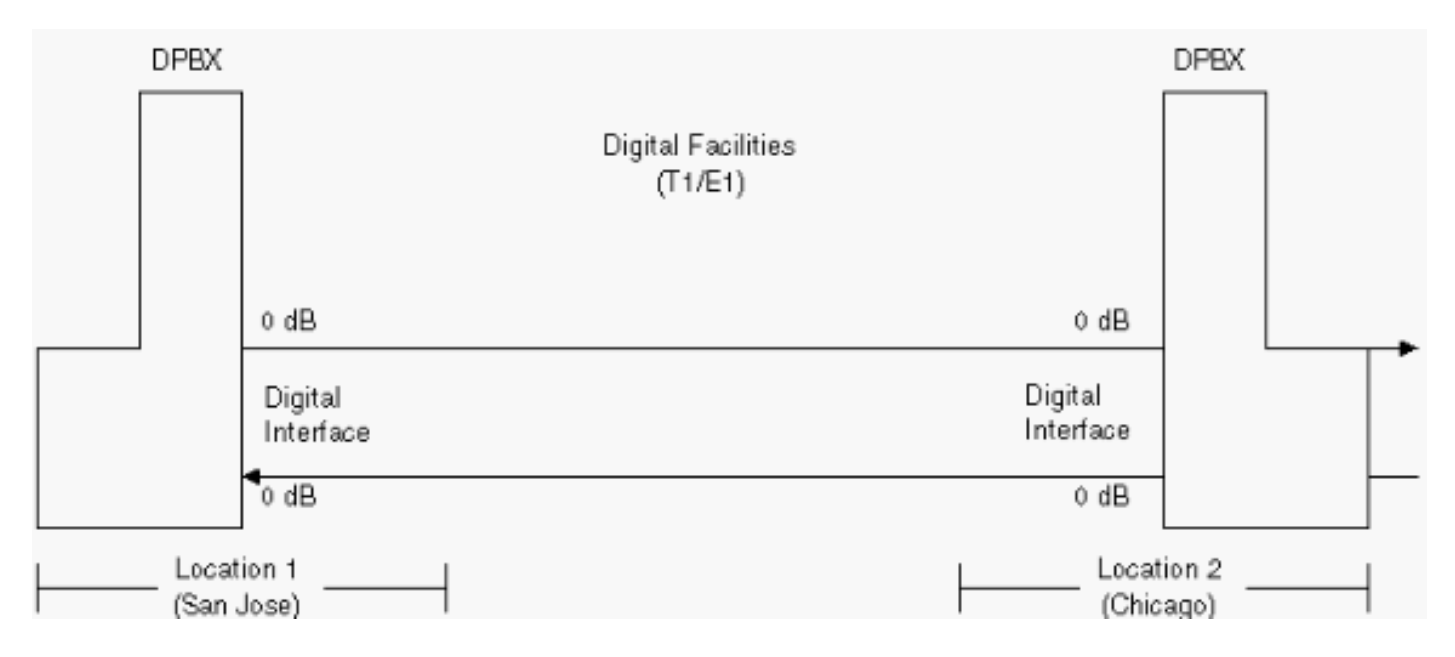

#### 安裝Cisco MC3810後的網路元件

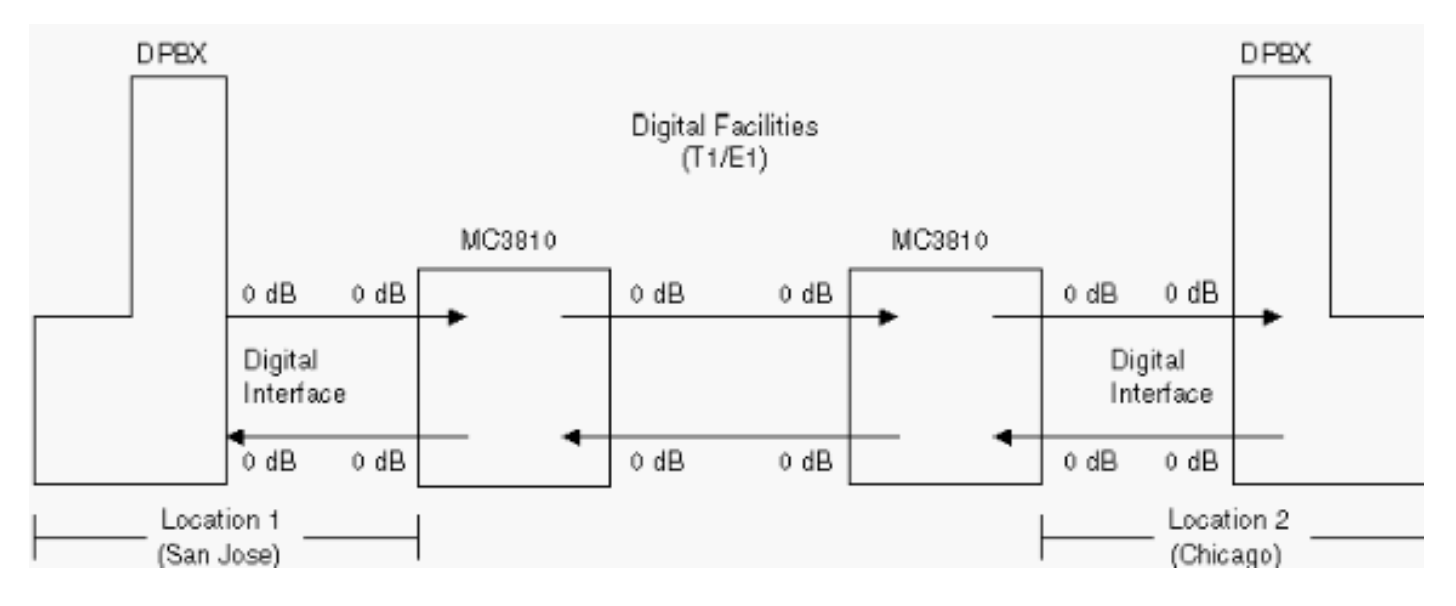

在大多數思科MC3810實施中,DPBX是整個客戶網路的一部分。例如,網路拓撲可能如下所示:

DPBX(位置1)連線到Cisco MC3810(位置1)。 連線到遠端(位置2)的設施/中繼(數字或模擬 )。 設施/中繼連線到另一個Cisco MC3810。連線到另一個DPBX(位置2)。 在此場景中 ,DPBX中預期的級別(傳送和接收)由設施/中繼型別或介面決定(如上圖所示)。

下一步是開始設計:

- 1. 繪製包含所有傳輸裝置和設施連線的現有網路圖。
- 使用上面和EIA/TIA標準(EIA/TIA 464-B和EIA/TIA電信系統公告第32號 數字PBX損耗計畫 2. 應用指南)中列出的資訊,列出每個傳輸裝置的預期級別(出口和接入介面)。
- 3. 測量實際水準,以確保預期水準與實際水準相同。如果沒有,請返回檢視EIA/TIA文檔,瞭解 配置和介面的型別。根據需要進行水準調整。如果級別相同,請記錄級別並轉到下一台裝置。 一旦您記錄了網路中的所有測量級別並且它們與預期級別一致,您就可以安裝Cisco MC3810了。

安裝Cisco MC3810並調整級別,使其與安裝前測量和記錄的級別相匹配。這可確保整體水準與基準 水準保持一致。通過測試發出呼叫,確保Cisco MC3810高效運行。否則,請返回並重新檢查級別 ,以確保其設定正確。

Cisco MC3810還可用於連線PSTN。它設計為在Foreign Exchange Station(FXS)埠上具有 — 3 dB,而在外匯局(FXO)和recEive和transMit(E&M)埠上具有0 dB。對於模擬,兩個方向的這些值為 true。對於數字,值為0 dB。Cisco MC3810具有顯示實際增益(show voice call x/y)的動態命令,允 許技術人員握住數字鍵並觀察各種DTMF音調的實際增益。

Cisco MC3810的內部內建介面偏移如下所列:

● FXO輸入增益偏移= 0.7 dBm FXO輸出衰減偏移= - 0.3 dBm

- FXS輸入增益偏移= -5 dBm FXS輸出衰減偏移= 2.2 dBm
- E&M 4w輸入增益偏移= -1.1 dBm E&M 4w輸出衰減偏移= 0.4dBm

語音品質測試平台(VQT)系統是一種工具,可在各種音訊傳輸裝置和網路上進行客觀的音訊測量。 例如:

- 分組交換網路中端到端音訊延遲的測量。
- 普通老式電話服務(POTS)通道的頻率響應測量。
- 電話網路回聲消除器效力和速度的測量。
- 揚聲器電話終端的聲脈衝響應的測量。

### <span id="page-29-0"></span>計時計畫

#### <span id="page-29-1"></span>分層同步

分層同步方法由四層時鐘組成。選擇此命令以同步北美網路。符合目前的行業標準。

在分層同步方法中,頻率基準在節點之間傳輸。同步層次結構中的最高級別時鐘是主參考源 (PRS)。 所有互連的數字同步網路都需要由PRS控制。PRS是一種通過可選的協調世界時(UTC)驗 證來保持1x10-11或更高的長期頻率準確度並符合當前行業標準的裝置。此裝置可以是第1層時鐘 (銫標準),也可以由標準UTC衍生的頻率和時間服務直接控制的裝置,例如LORAN-C或全球定位 衛星系統(GPS)無線電接收器。LORAN-C和GPS訊號本身由銫標準控制,而銫標準不是PRS的一部 分,因為它們是在物理上從它移除。由於主要參考源是第1層裝置或可追溯到第1層裝置.因此由 PRS控制的每個數字同步網路都具有第1層可追溯性。

第2層節點構成同步層次結構的第二層。第2層時鐘提供同步:

- 其他第2層裝置。
- 第3層裝置,例如數字交叉連線系統(DCS)或數字端辦公室。
- 第4層裝置,例如通道庫或DPBX。

類似地,第3層時鐘向其他第3層裝置和/或第4層裝置提供同步。

分層同步的一個吸引人的特徵是,數字交換節點之間的現有數位傳輸設施可用於同步。例如,T1載 波系統的基本1.544 MB/s線路速率(8000-frame-per-second frame rate)可用於此目的,而不會降低 該載波系統的業務承載能力。因此,不需要為了同步而專用單獨的傳輸設施。但是,由於某些數位 傳輸設施的特徵,如設施故障歷史記錄、指標調整以及交換點的數量,所以需要協調公共網路和專 用網路之間的同步介面。

可靠的運行對於電信網路的各個部分都至關重要。因此,同步網路包括主和輔助(備份)同步設施 ,可分別連線到每個第2層節點、許多第3層節點和第4層節點(如果適用)。此外,每個第2層和第 3層節點都配備了一個內部時鐘,用於橋接對同步參照的短暫中斷。此內部時鐘通常鎖定為同步引用 。當移除同步參考時,時脈頻率維持在由它的穩定性確定的速率。

### <span id="page-30-0"></span>PRS可跟蹤參照來源

當私有數位網路與PRS可追蹤的本地交換運營商/國際電工委員會(LEC/IEC)網路互連時,需要從可 追蹤的參考訊號同步到PRS。PRS可追蹤性可以採用兩種方法:

- 提供PRS時鐘,在這種情況下,網路與LEC/IEC網路同步運行。
- 接受來自LEC/IEC網路的PRS可跟蹤計時。

## <span id="page-30-1"></span>同步介面注意事項

基本上,有兩種架構可用於在LEC/IEC和專用網路之間的介面上傳遞計時。第一種是網路在一個位 置接受來自LEC/IEC的PRS可跟蹤參考,然後在互連設施上提供所有其它裝置的定時參考。第二是 網路在具有LEC/IEC的每個介面處接受可跟蹤的PRS參考。

在第一方法中,私有網路控制所有裝置的同步。但是,從技術和維護的角度來看,存在一些限制。 配電網的任何丟失都會導致所有相關裝置滑向LEC/IEC網路。此問題會導致難以檢測的問題。

在第二種方法中,在具有LEC/IEC的每個介面處向專用網路提供PRS可跟蹤參考。在這種安排中 ,PRS可跟蹤參照的丟失導致最小的故障。此外,與LEC/IEC的滑動出現在與故障源相同的介面上 。這使得故障定位和隨後的維修更加容易。

## <span id="page-30-2"></span>訊號

CCITT建議Q.9將信令定義為「與自動電信運營中呼叫的建立、釋放和控制以及網路管理特別相關的 資訊交換(語音除外)」。

從最廣義的角度講,有兩個訊號領域:

• 使用者信令

• 中繼信令 ( 交換機間和/或局間) 傳統上,信令也被分為四個基本功能:

- 監督
- 地址
- 通話進度
- 網路管理

監督信令用於:

- 線上路或中繼上發起呼叫請求(在中繼上稱為線路信令)
- 保持或釋放已建立的連線
- 啟動或終止充電
- **在已建立的連線上召回操作員**

地址信令傳輸主叫或被叫使用者的電話號碼和區號、接入代碼或專用自動交換分機(PABX)中繼接入 代碼等資訊。地址訊號包含指示客戶、網路設施等發起的呼叫的目的地的資訊。

呼叫進展訊號通常是可聽的音調或記錄的通知,向使用者或運營商傳達呼叫進展或呼叫失敗資訊。 這些呼叫進程訊號已完全說明。

網路管理訊號用於控制電路的批次分配,或者用於響應於過載條件修改網路中的交換系統的操作特 性。

除了一些使用者信令技術之外,全球約有25個可識別的暫存器間信令系統。CCITT第7號信令系統 (SSN7)正迅速成為國際/國家標準的暫存器間信令系統。

大多數安裝可能都涉及E&M信令。但是,作為參考,也包括Tip和Ring環路上的單頻(SF)信令、 Tip和Ring反向電池環路、環路啟動和接地啟動。

型別I和II是美洲最流行的E&M訊號。V型在美國使用。它在歐洲也很受歡迎。SSDC5A的不同之處 在於掛機狀態與掛機狀態相反,以允許故障安全操作。如果線路中斷,介面預設為摘機(忙)。 在 所有型別中,只有II和V是對稱的(可以使用交叉電纜背對背傳輸)。SSDC5最常見於英國。

通常使用的其它信令技術包括延遲、立即和眨眼啟動。Wink start是一種帶內技術,其中始發裝置在 傳送撥號數字之前等待被叫交換機的指示。Wink啟動通常不用於使用面向消息的信令方案(例如 ISDN或信令系統7(SS7))控制的中繼。

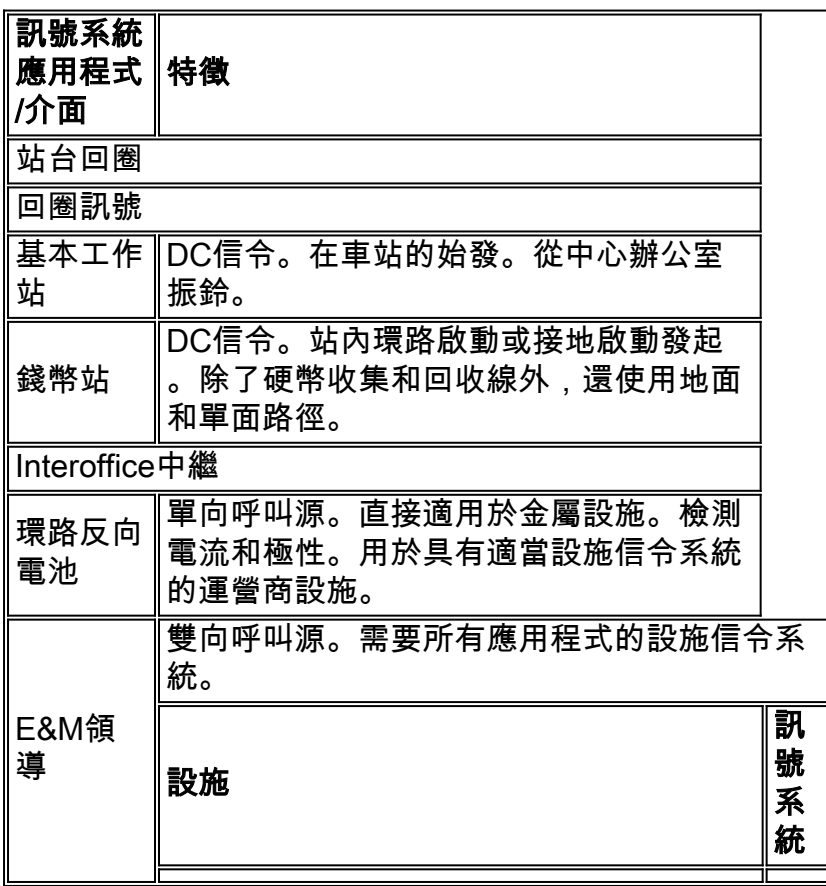

## <span id="page-31-0"></span>信令系統應用和介面概述

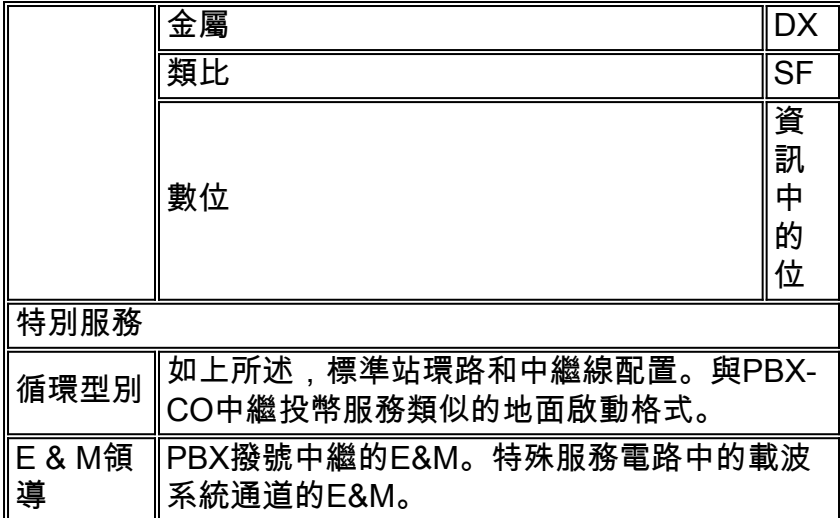

# <span id="page-32-0"></span>北美慣例

典型的北美電話按鍵組提供12音調集。一些自定義設定提供16音調訊號,這些訊號的A-D按鈕可識 別額外的數字。

### <span id="page-32-1"></span>DTMF對

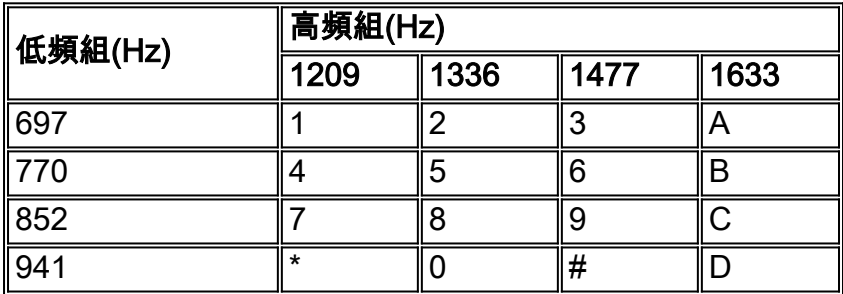

## <span id="page-32-2"></span>北美常用聲調

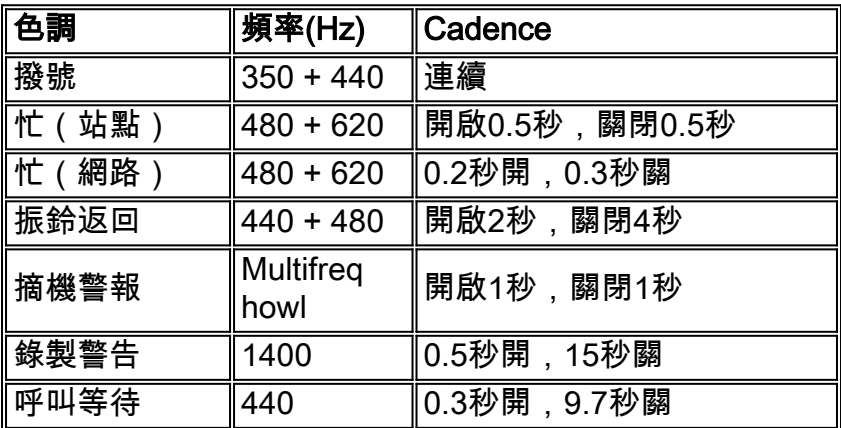

## <span id="page-32-3"></span>北美使用的呼叫進程音

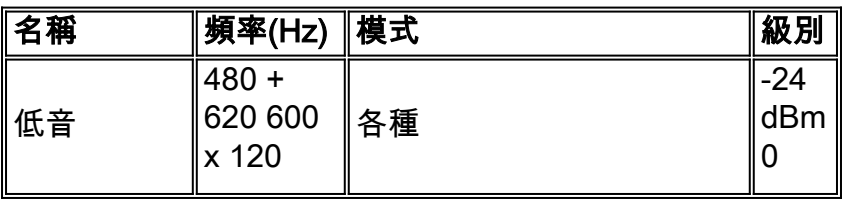

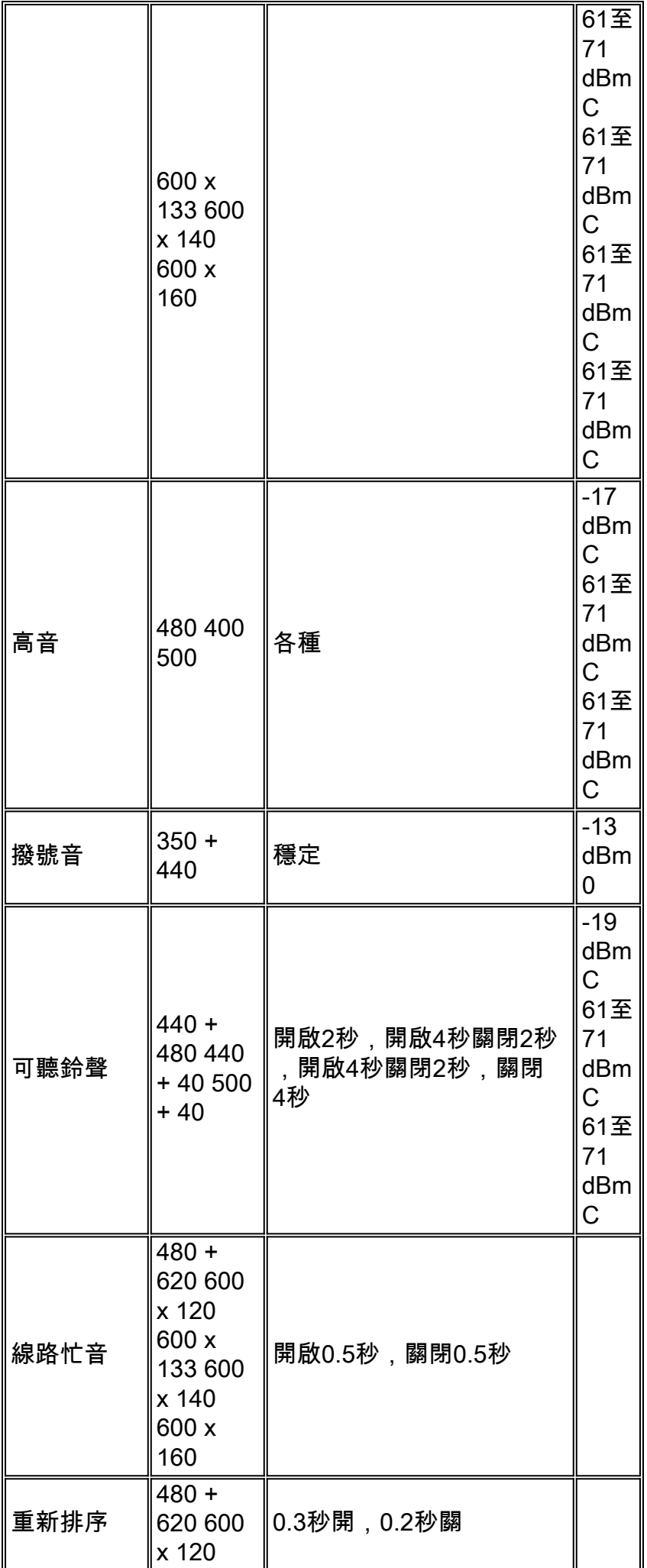

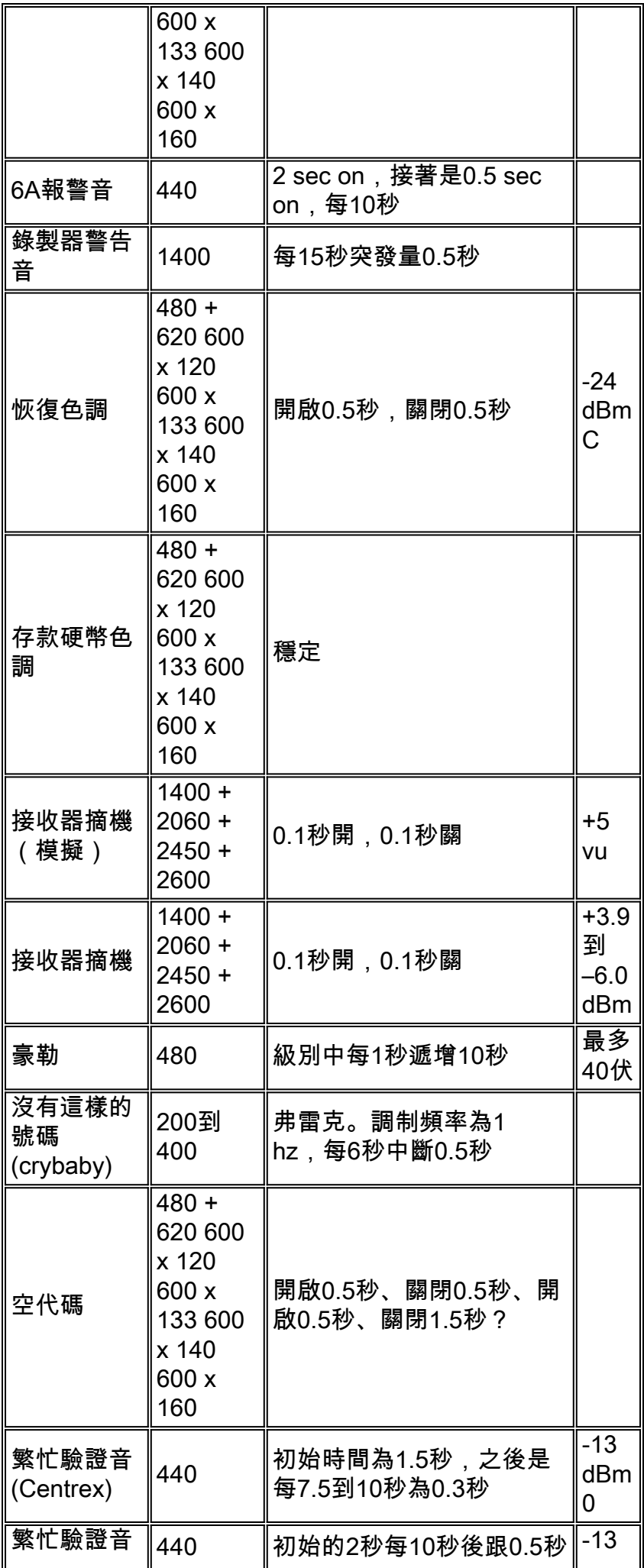

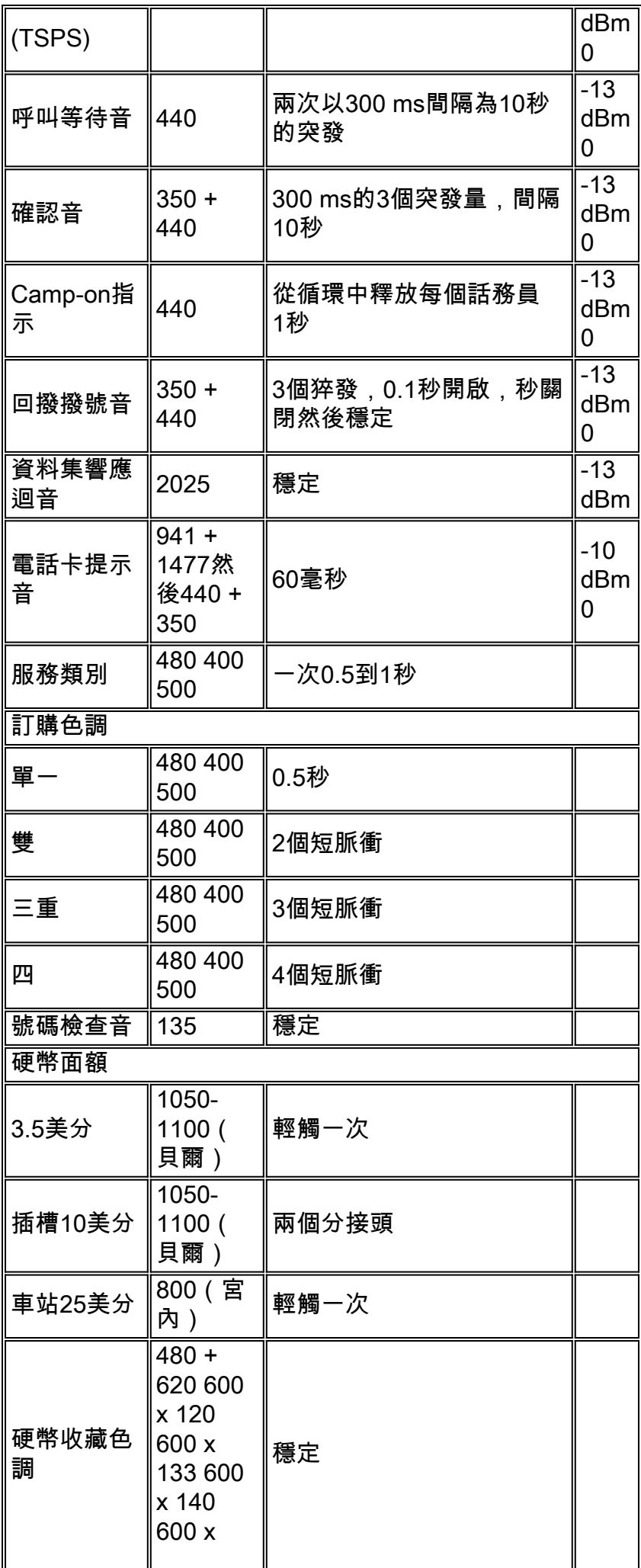

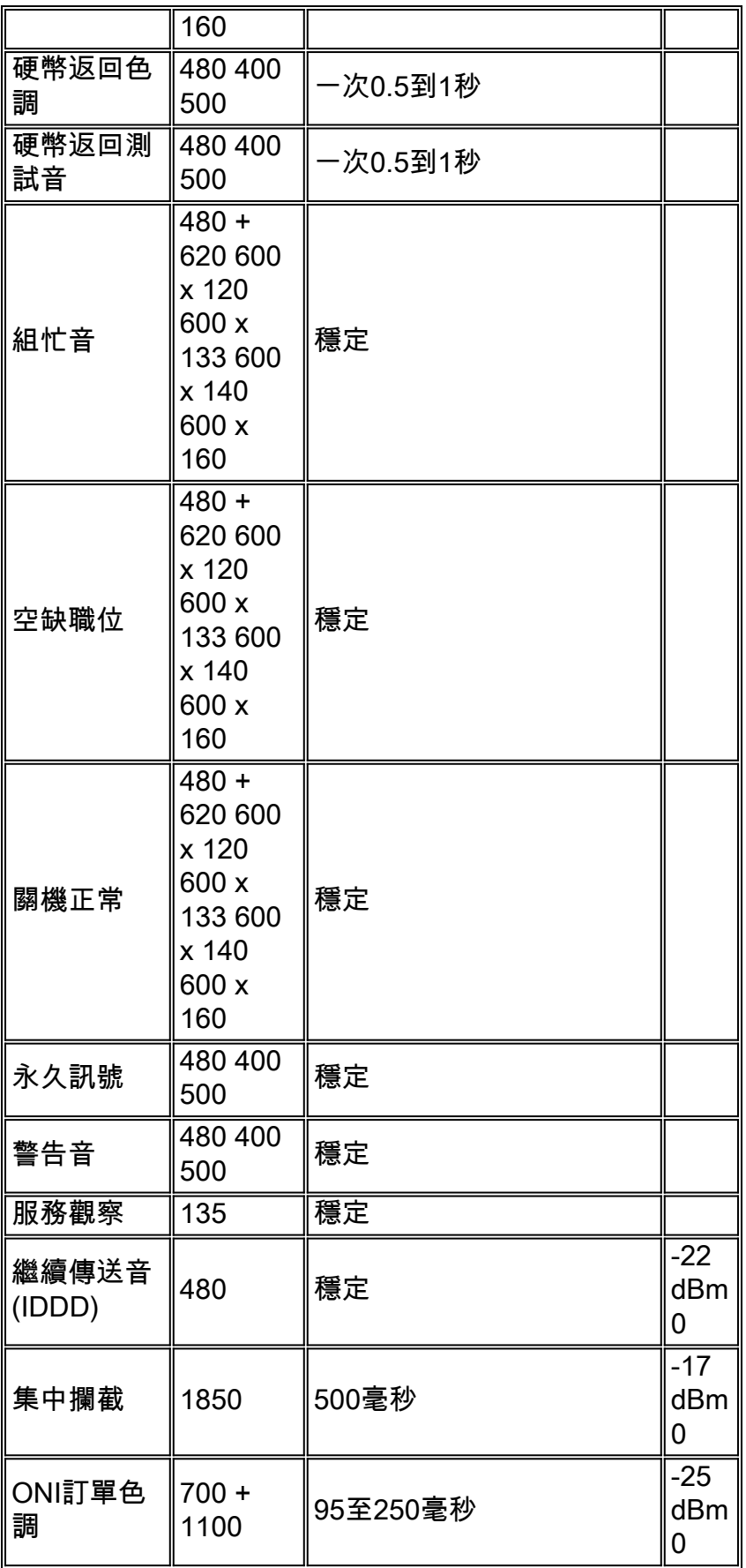

註:模式中的三個點表示模式無限重複。

### <span id="page-36-0"></span>單頻帶內訊號

SF帶內信令在北美被廣泛使用。最常見的應用是用於監督,例如閒置 — 忙碌,也稱為線路信令。 它還可以用於中繼上的撥號脈衝信令。SF信令的動力學要求瞭解E&M電路的訊號持續時間和配置以 及引導介面安排。這些表顯示了SF信令、E&M引線配置和介面安排的特徵。

### 典型單頻信令特性

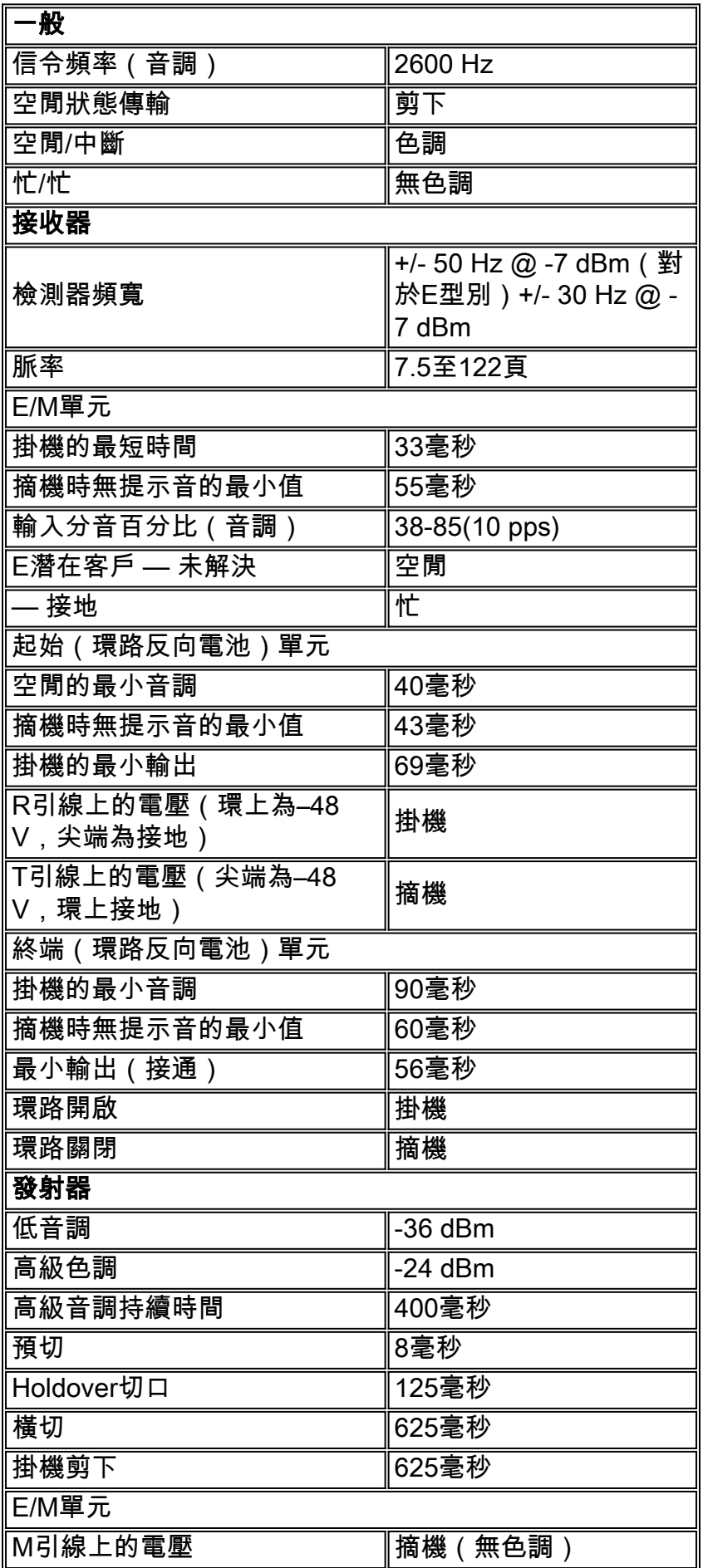

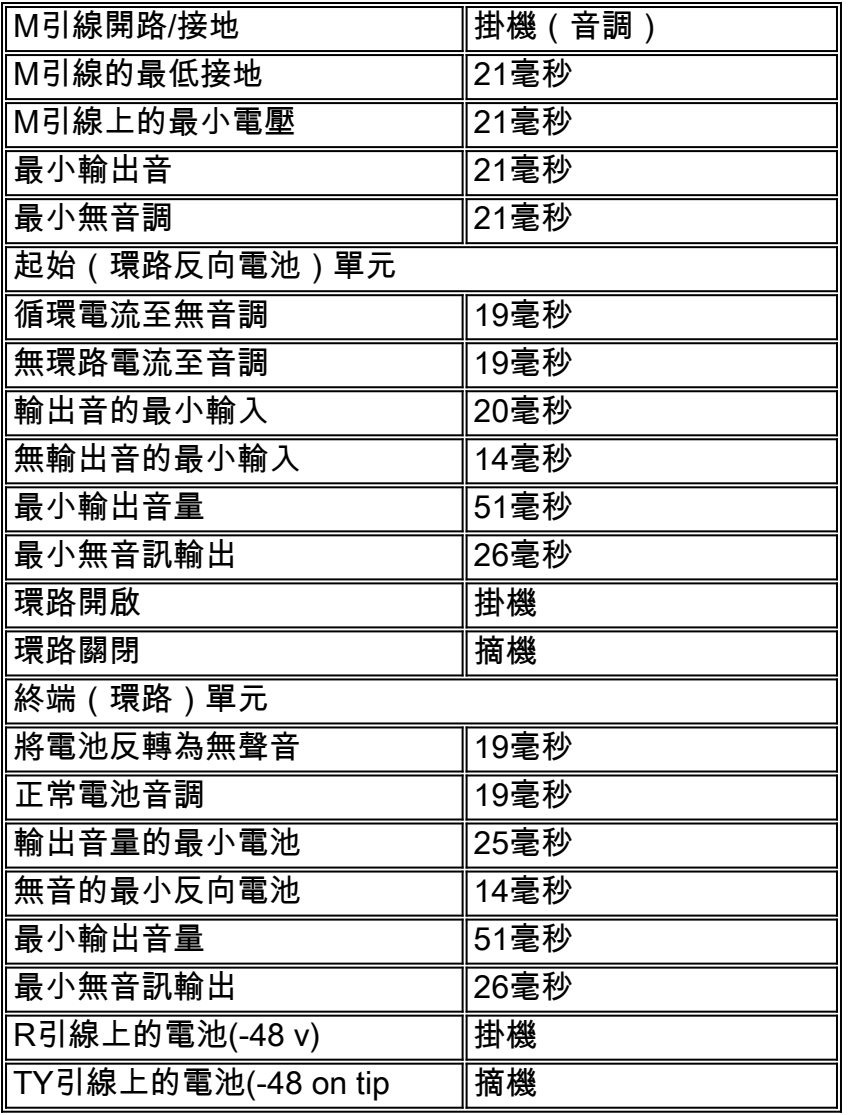

### E&M超前訊號中的單頻訊號

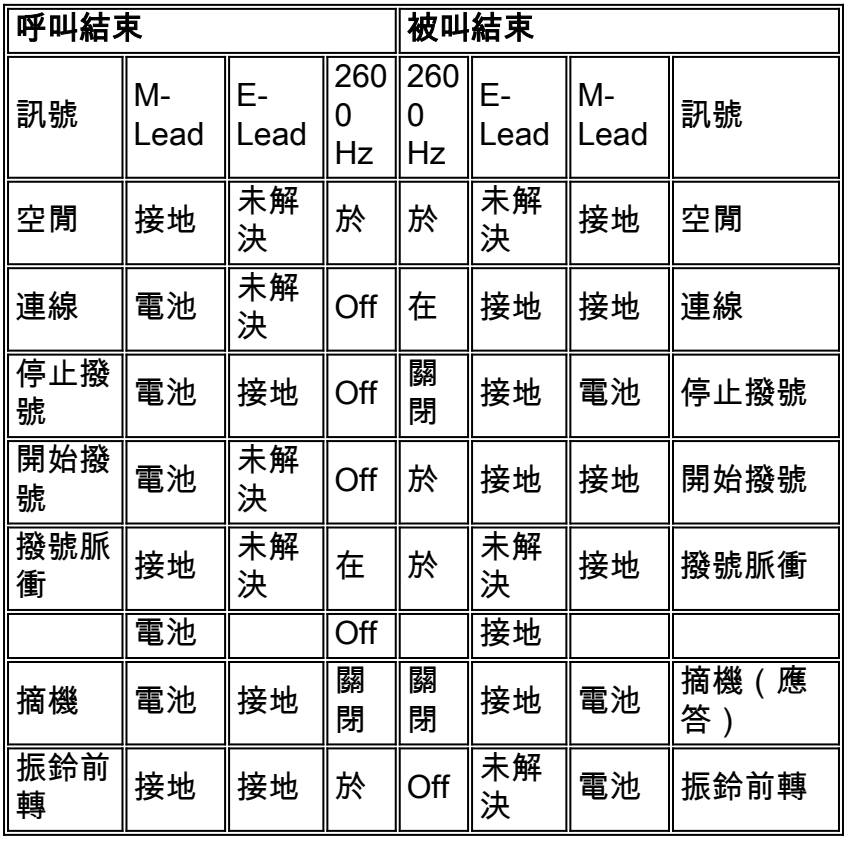

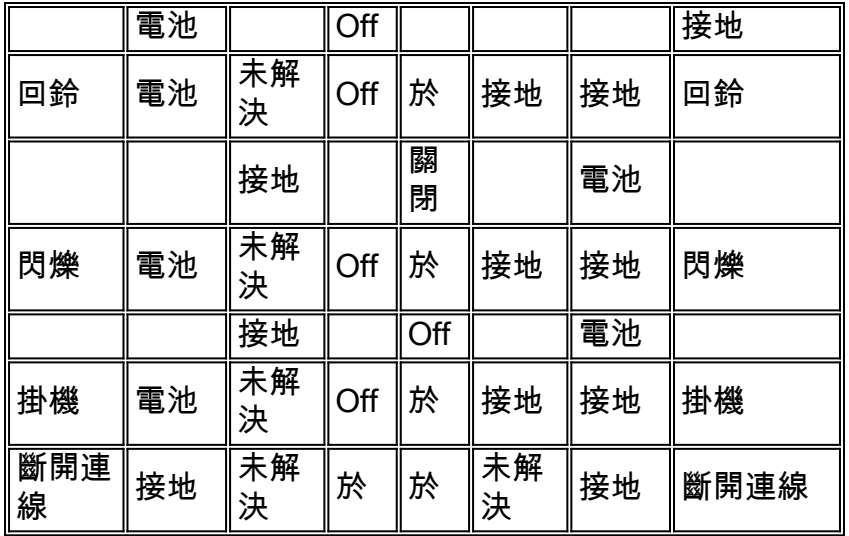

### 用於反向電池尖端和環環環路信令的單頻訊號

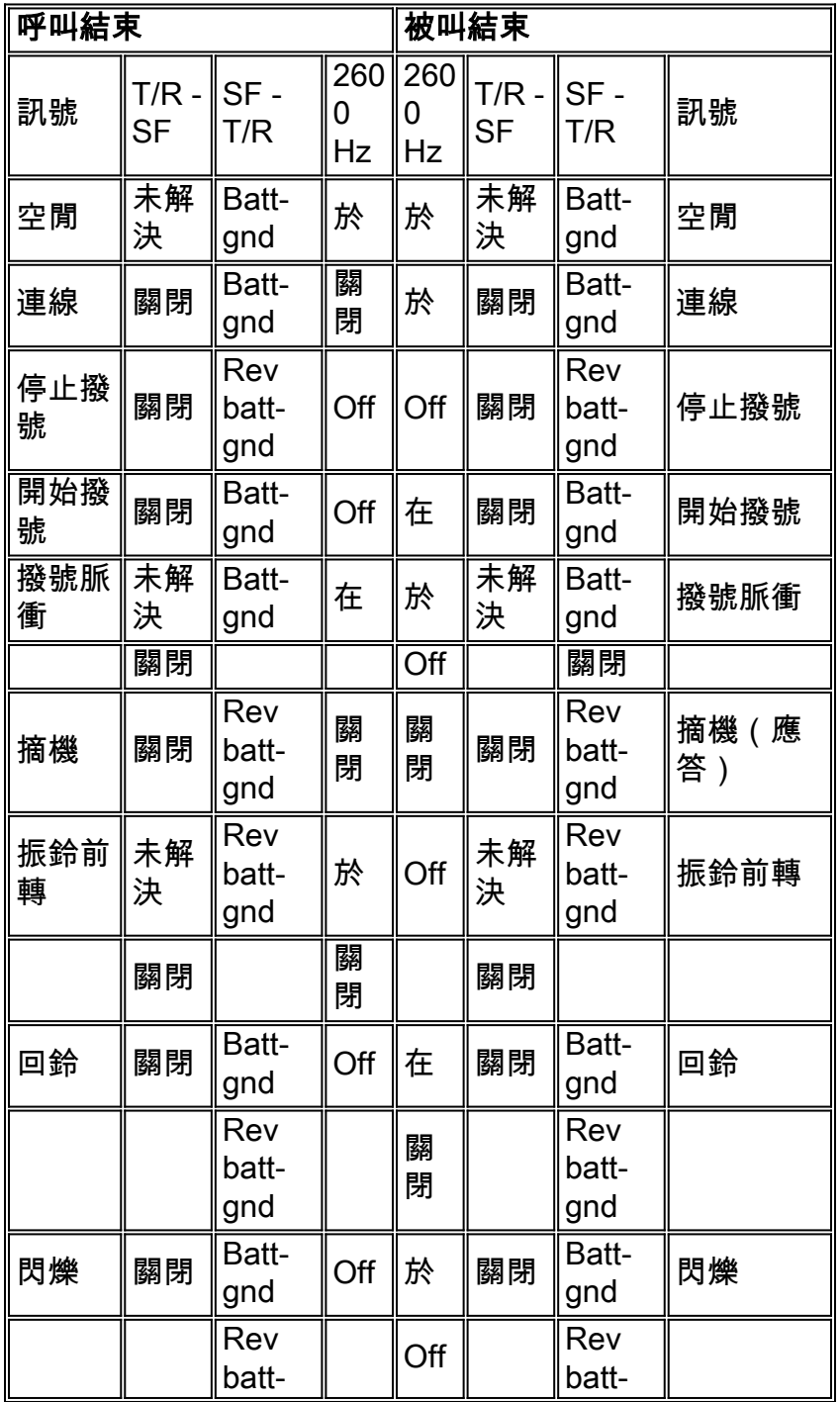

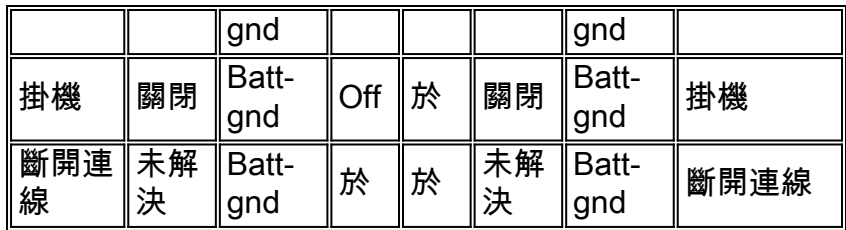

用於使用尖頭和環導線的振鈴和環路啟動信令的單頻訊號 — 源自中心局端的呼叫

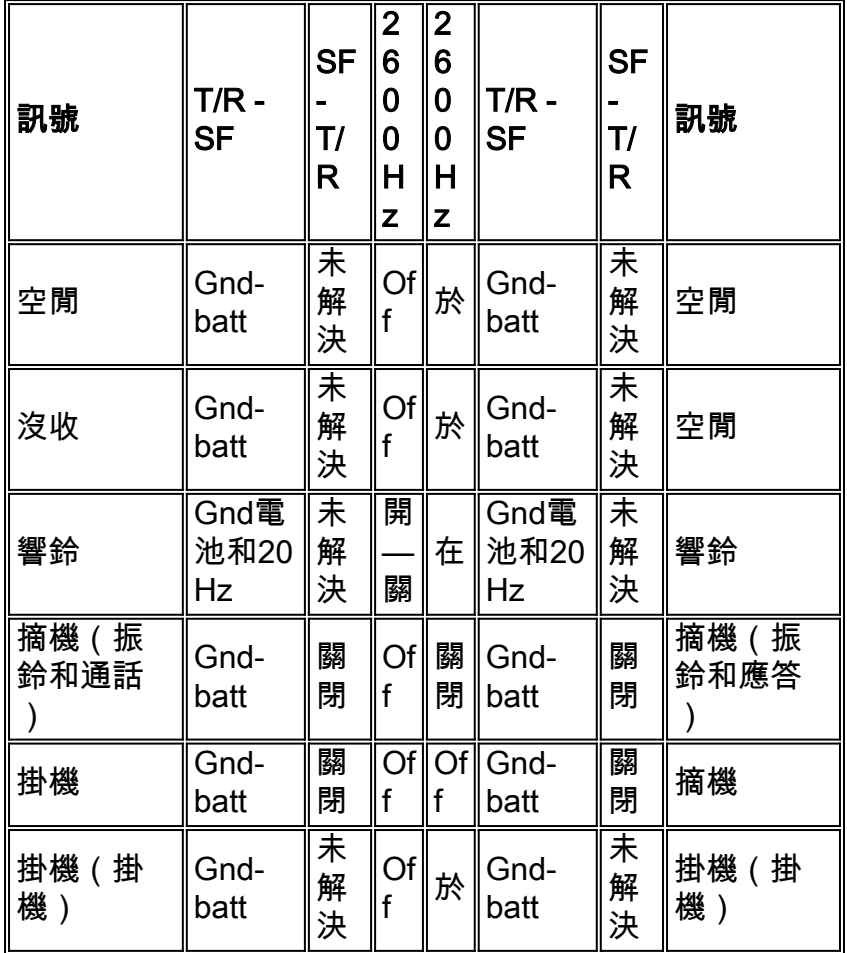

註: 20 Hz振鈴 ( 開啟2秒, 關閉4秒)

用於使用尖頭和環引線的振鈴和環路啟動信令的單頻訊號 — 源自站端的呼叫

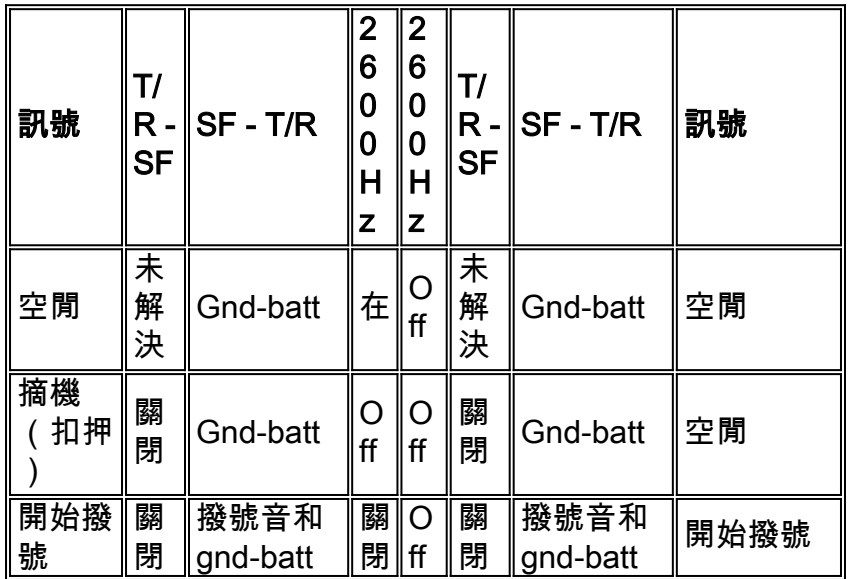

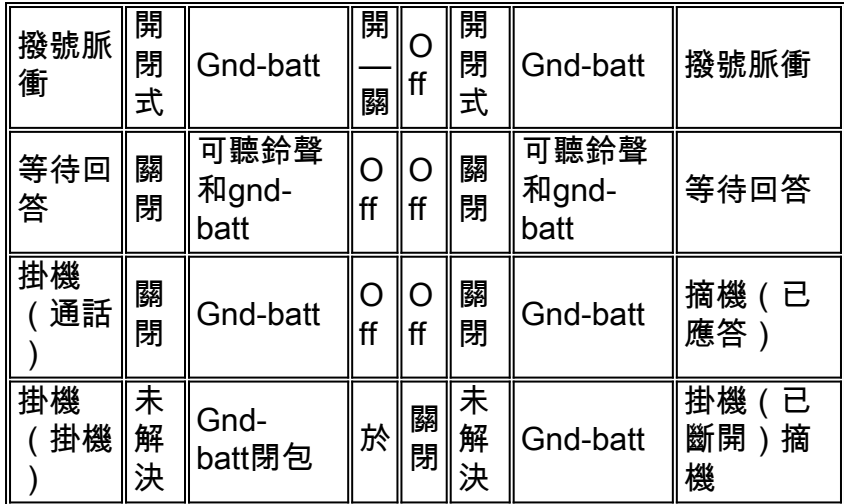

## 用於振鈴和接地啟動信令的單頻訊號(使用尖頭和環引線) — 始發於中心局端的呼叫

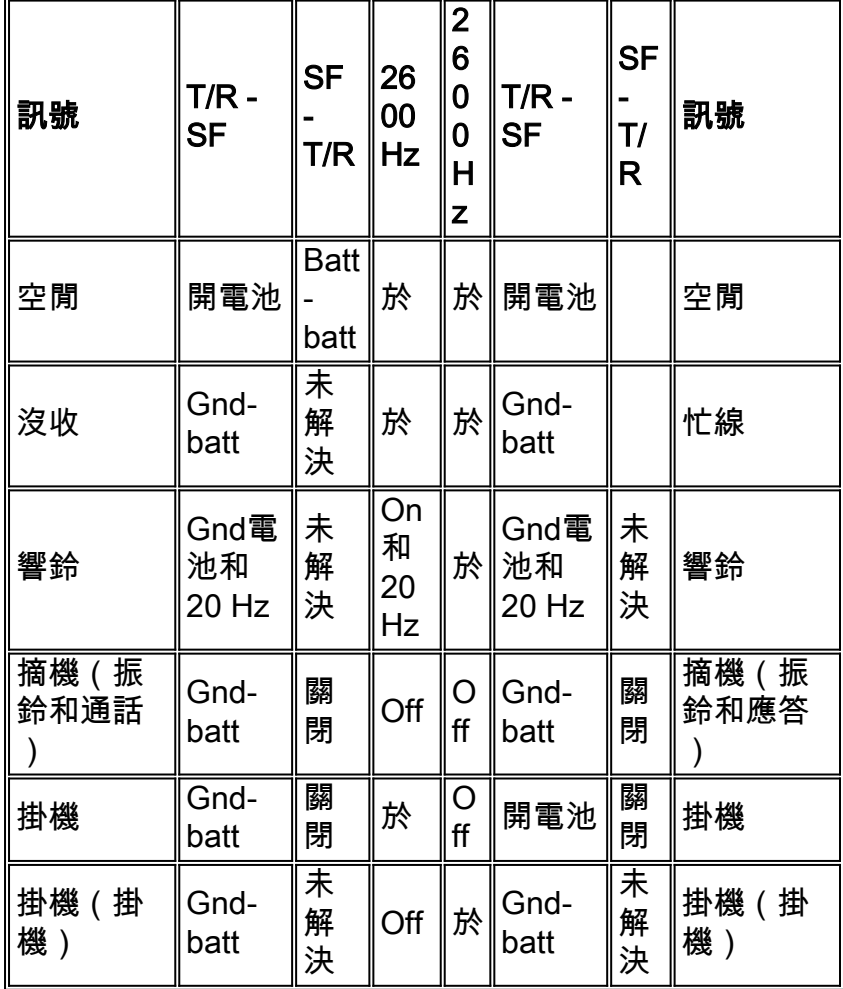

註:20 Hz振鈴 ( 開啟2秒, 關閉4秒 )

用於振鈴和接地啟動信令的單頻訊號(使用尖頭和環引線) — 源自站端的呼叫

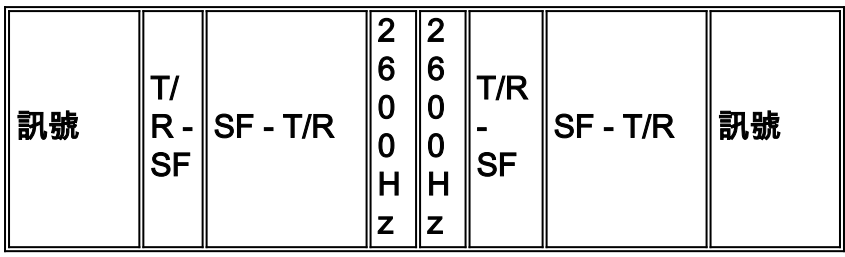

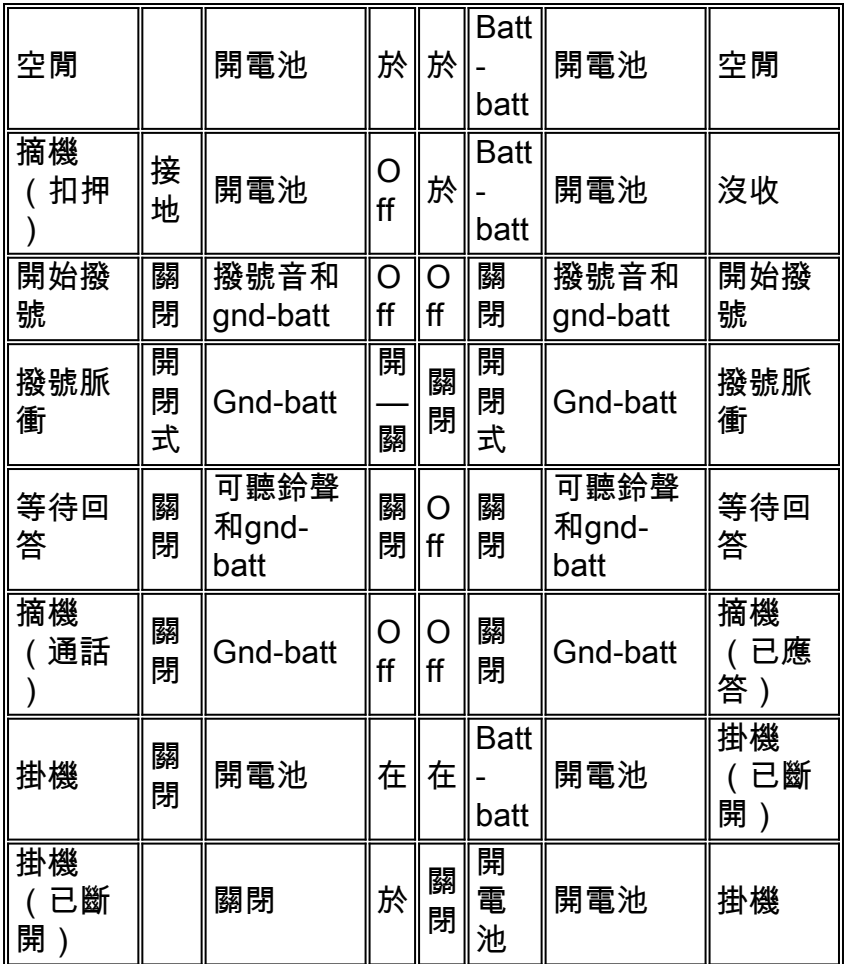

# <span id="page-42-0"></span>站點準備指南

下載這些核對表和表單(Adobe Acrobat PDF檔案)以計畫在新站點安裝Cisco MC3810:

- [思科MC3810多服務集中器站點準備清單](//www.cisco.com/warp/customer/788/pkt-voice-general/Multiservice.pdf)
- [思科MC3810多服務集中器站點準備摘要](//www.cisco.com/warp/customer/788/pkt-voice-general/Summary.pdf)
- [思科MC3810裝置清單](//www.cisco.com/warp/customer/788/pkt-voice-general/Equipment.pdf)
- [語音服務配置資訊](//www.cisco.com/warp/customer/788/pkt-voice-general/Voice.pdf)
- [客戶地點資訊](//www.cisco.com/warp/customer/788/pkt-voice-general/Information.pdf)
- [數字語音埠規劃表](//www.cisco.com/warp/customer/788/pkt-voice-general/Ports2.pdf)
- [模擬語音埠規劃表](//www.cisco.com/warp/customer/788/pkt-voice-general/Ports.pdf)
- [網路圖表](//www.cisco.com/warp/customer/788/pkt-voice-general/Diagram.pdf)
- [網路損益圖](//www.cisco.com/warp/customer/788/pkt-voice-general/Diagram2.pdf)

# <span id="page-42-1"></span>尋線組和首選項配置

Cisco MC3810支援狩獵組的概念。這是使用相同目的地模式的同一PBX上的一組撥號對等體的配置 。對於尋線組,如果對特定數位訊號電平0(DS-0)時隙上的撥號對等體進行呼叫嘗試,並且該時隙忙 ,思科MC3810將在該通道上搜尋另一個時隙,直到找到可用的時隙。在這種情況下,每個撥號對 等體使用相同的目標模式3000進行配置。它形成了到目標模式的撥號池。要為池中的特定撥號對等 體提供優先於其他撥號對等體的優先權,請使用preference命令配置每個撥號對等體的優先順序。 首選項值介於0和10之間。零表示最高優先順序。以下是撥號對等體組態的範例,其中所有撥號對 等體具有相同的目的地模式,但具有不同的優先順序:

dial-peer voice 1 pots

destination pattern 3000

port 1/1

preference 0

dial-peer voice 2 pots

destination pattern 3000

port 1/2

preference 1

dial-peer voice 3 pots

destination pattern 3000

port 1/3

preference 3

您還可以為語音網路撥號對等體設定網路側首選項順序。但是,您不能將POTS撥號對等體(本地 電話裝置)和語音網路對等體(WAN骨幹網上的裝置)的首選項順序混合使用。 系統僅解析同一 型別撥號對等體之間的首選項。它不會解析兩個單獨的首選項順序清單之間的首選項。如果 POTS和語音網路對等體混合在同一尋線組中,則POTS撥號對等體必須擁有比語音網路對等體更高 的優先順序。要在呼叫失敗時禁用進一步的撥號對等體搜尋,請使用huntstop配置命令。要重新啟 用它,請使用nohuntstop命令。

### <span id="page-43-0"></span>工具

- Ameritec型號401 多功能電信測試儀部分T1位錯誤率測試(BERT)CSU模擬器/控制器SLC-96顯示器物理層測試儀寬頻傳輸損耗測量裝置(TIMS)電壓表DTMF/MF數字解碼器
- Dracon TS19攜帶型測試電話(對接機)
- IDS型號93類比測試集傳輸250-4000 Hz掃描3音調增益斜率測試1dB步長中的可控水準+6dBm —26 dBm5固定頻率(404、1004、2804、3804、2713 Hz)5固定振幅(-13, -7, 0, +3, +6 dBm)5使用者儲存的頻率/振幅接收器解析度為0.1 dBm的+1.2 dBm —70 dBm的測量訊號幅度 以dBm、dBrn和Vrms顯示的頻率和級別測量濾波器包括3 kHz平坦、C-Msg和1010 Hz凹口 600、900或高Z歐姆可選阻抗

## <span id="page-43-1"></span>驗收計畫

驗收計畫需要包含說明撥號/編號計畫和所有語音品質問題的元素,例如增益/損耗計畫、流量工程或 載入,以及與所有裝置的信令和互聯。

- 1. 執行以下操作驗證語音連線是否正常工作:拿起連線至配置的電話聽筒。驗證是否有撥號音。 從本地電話呼叫已配置的撥號對等體。驗證呼叫嘗試是否成功。
- 2. 執行以下任務檢查撥號對等體和語音埠配置的有效性:如果配置的撥號對等體相對較少,請使

用show dial-peer voice summary命令驗證配置的資料是否正確。要顯示語音埠的狀態,請使 用show voice port命令。要顯示所有語音埠的呼叫狀態,請使用show voice call命令。要顯示 所有域特定部分(DSP)語音通道的當前狀態,請使用show voice dsp命令。

## <span id="page-44-0"></span>疑難排解提示

如果連線呼叫時遇到問題,請嘗試執行以下任務來解決問題:

- 如果您懷疑問題出在幀中繼配置中,請確保frame-relay traffic-shaping已開啟。
- 如果使用T1控制器通過串列埠2傳送幀中繼語音流量,請確保配置了channel group命令。
- 如果您懷疑此問題與撥號對等體配置有關,請在本地和遠端集中器上使用show dial-peer voice命令,以驗證兩個集中器上的資料是否配置正確。

記錄並記錄所有測試的結果。

## <span id="page-44-1"></span>相關資訊

- <u>• [語音技術支援](//www.cisco.com/en/US/tech/tk652/tsd_technology_support_category_home.html?referring_site=bodynav)</u>
- [語音和IP通訊產品支援](//www.cisco.com/en/US/products/sw/voicesw/tsd_products_support_category_home.html?referring_site=bodynav)
- [Cisco IP電話故障排除](http://www.amazon.com/exec/obidos/tg/detail/-/1587050757/002-2852372-2325602?referring_site=bodynav)
- [技術支援 Cisco Systems](//www.cisco.com/cisco/web/support/index.html?referring_site=bodynav)

#### 關於此翻譯

思科已使用電腦和人工技術翻譯本文件,讓全世界的使用者能夠以自己的語言理解支援內容。請注 意,即使是最佳機器翻譯,也不如專業譯者翻譯的內容準確。Cisco Systems, Inc. 對這些翻譯的準 確度概不負責,並建議一律查看原始英文文件(提供連結)。